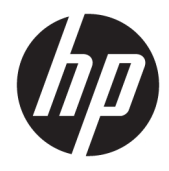

Techninės įrangos vartotojo vadovas

© Copyright 2018, 2019 HP Development Company, L.P.

"Windows" yra JAV ir (arba) kitų šalių prekės ženklas arba registruotasis prekės ženklas, priklausantis "Microsoft Corporation".

Čia pateikta informacija gali būti pakeista apie tai nepranešus. HP gaminiams ir paslaugoms taikomos garantijos nustatytos su tais gaminiais ir paslaugomis pateikiamuose raštiškuose garantijos dokumentuose. Jokie šiame dokumente esantys teiginiai negali būti laikomi papildoma garantija. HP neprisiima atsakomybės už galimas technines ir redagavimo klaidas ar praleidimus šiame dokumente.

Šiame dokumente yra patentuotos ir autorių teisėmis saugomos informacijos. Nė viena šio dokumento dalis negali būti kopijuojama, atkuriama ar verčiama į kitą kalbą be išankstinio raštiško bendrovės "HP Development Company" sutikimo.

Trečiasis leidimas: 2019 m. liepos mėn.

Pirmasis leidimas: 2018 m. birželio mėn.

Dokumento dalies numeris: L20661-E23

#### **Gaminio informacija**

Šiame vadove aprašomos daugelyje modelių esančios funkcijos. Kai kurių funkcijų jūsų kompiuteryje gali nebūti.

Ne visos funkcijos veikia visuose operacinės sistemos "Windows" leidimuose ar versijose. Kad galėtumėte mėgautis visomis "Windows" funkcijomis, šiame kompiuteryje gali reikėti įdiegti atskirai įsigyjamą aparatūrą, tvarkykles, programinę įrangą, BIOS naujinimą ir (arba) jų naujovinimus. "Windows 10" atnaujinama automatiškai ir šis naujinimas visada įjungtas. Už naujinimus gali būti taikomi interneto paslaugų tiekėjo mokesčiai ir papildomi reikalavimai. Išsamesnės informacijos rasite apsilankę [http://www.microsoft.com.](http://www.microsoft.com)

Norėdami pasiekti naujausius naudotojo vadovus, eikite adresu [http://www.hp.com/](http://www.hp.com/support) [support](http://www.hp.com/support) ir vykdydami nurodymus susiraskite savo gaminį. Tada pasirinkite **User Guides**  (Naudotojo vadovai).

#### **Programinės įrangos naudojimo taisyklės**

Įdiegdami, kopijuodami, atsisiųsdami ar kitaip naudodamiesi bet kuriuo iš anksto šiame kompiuteryje įdiegtu programinės įrangos gaminiu sutinkate laikytis HP galutinio naudotojo licencinės sutarties (angl.End User License Agreement, EULA) sąlygų. Jei nesutinkate su šiomis licencijos sąlygomis, per 14 dienų turite grąžinti visą nenaudotą gaminį (aparatūrą ir programinę įrangą) į pirkimo vietą, kad atgautumėte visus pinigus.

Jei reikia daugiau informacijos arba norite pateikti prašymą dėl pinigų už kompiuterį grąžinimo, kreipkitės į pardavėją.

## **Apie šį vadovą**

Šiame vadove pateikiama pagrindinė informacija apie šio kompiuterio modelio atnaujinimą.

- **PERSPĖJIMAS!** Žymi pavojingą situaciją, kurios neišsprendus, **gali** kilti mirties arba rimtų sužeidimų pavojus.
- **ĮSPĖJIMAS:** Žymi pavojingą situaciją, kurios neišsprendus, **gali** kilti lengvų ar vidutinio lengvumo sužeidimų pavojus.
- **[i\*) SVARBU:** Žymi informaciją, kuri laikoma svarbia, tačiau nesusijusia su pavojingomis situacijomis (pvz., žymi su pavojumi sugadinti turimą turtą susijusius pranešimus). Naudotojas įspėjamas, kad tiksliai nesilaikydamas aprašytos procedūros, gali prarasti duomenis arba sugadinti aparatūrą ir programinę įrangą. Taip pat pateikiama svarbi informacija, kuria paaiškinamos savokos ar užduočių atlikimo eiga.
- **PASTABA:** Pateikiama papildoma informacija, kuria pabrėžiami arba papildomi svarbūs pagrindinio teksto aspektai.
- **PATARIMAS:** Pateikiami naudingi patarimai užduočiai atlikti.

# **Turinys**

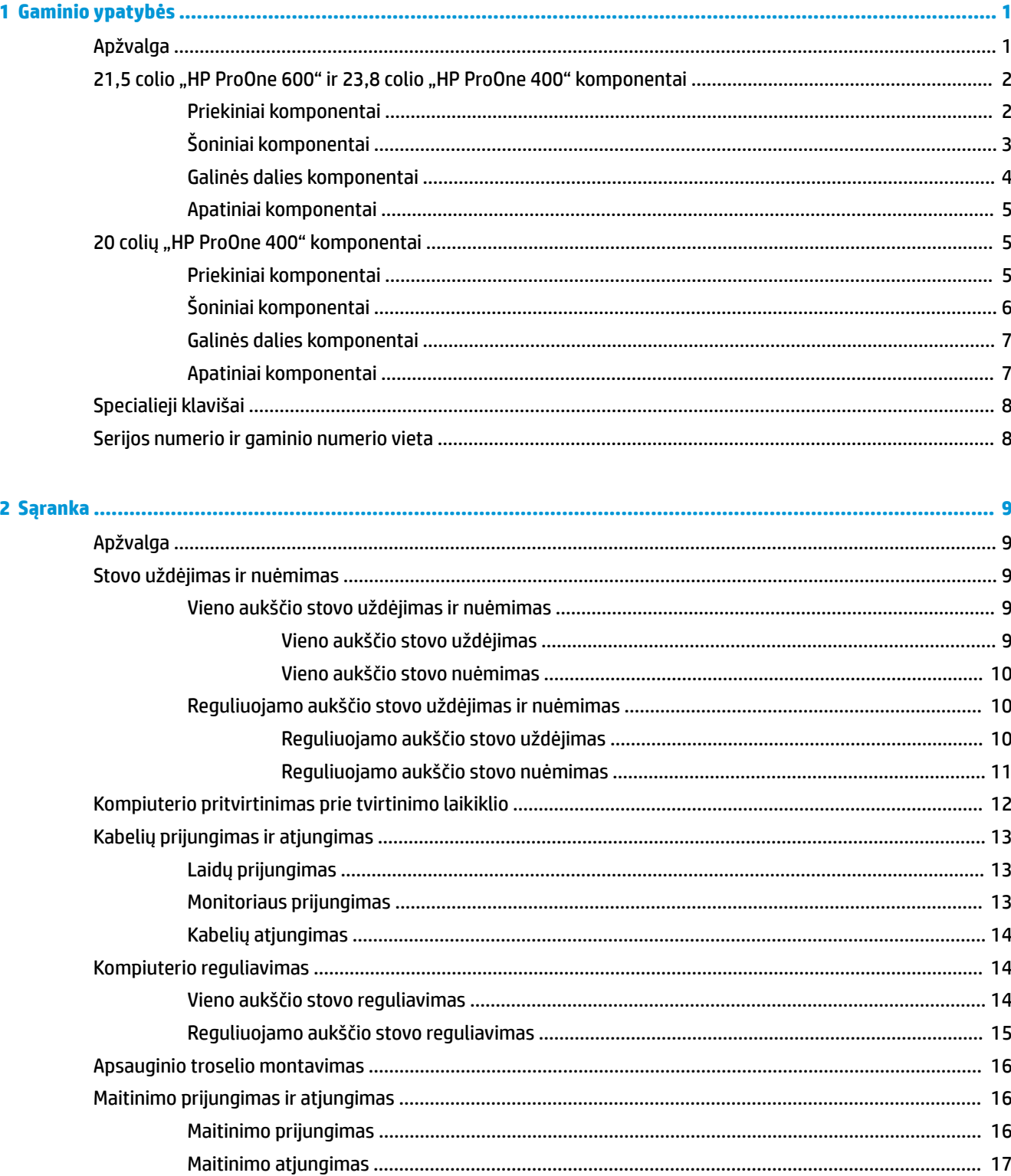

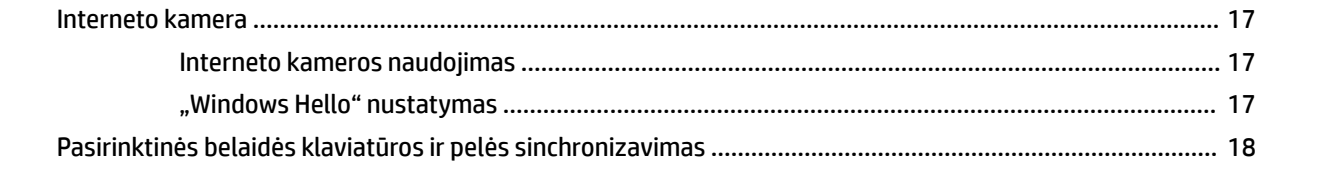

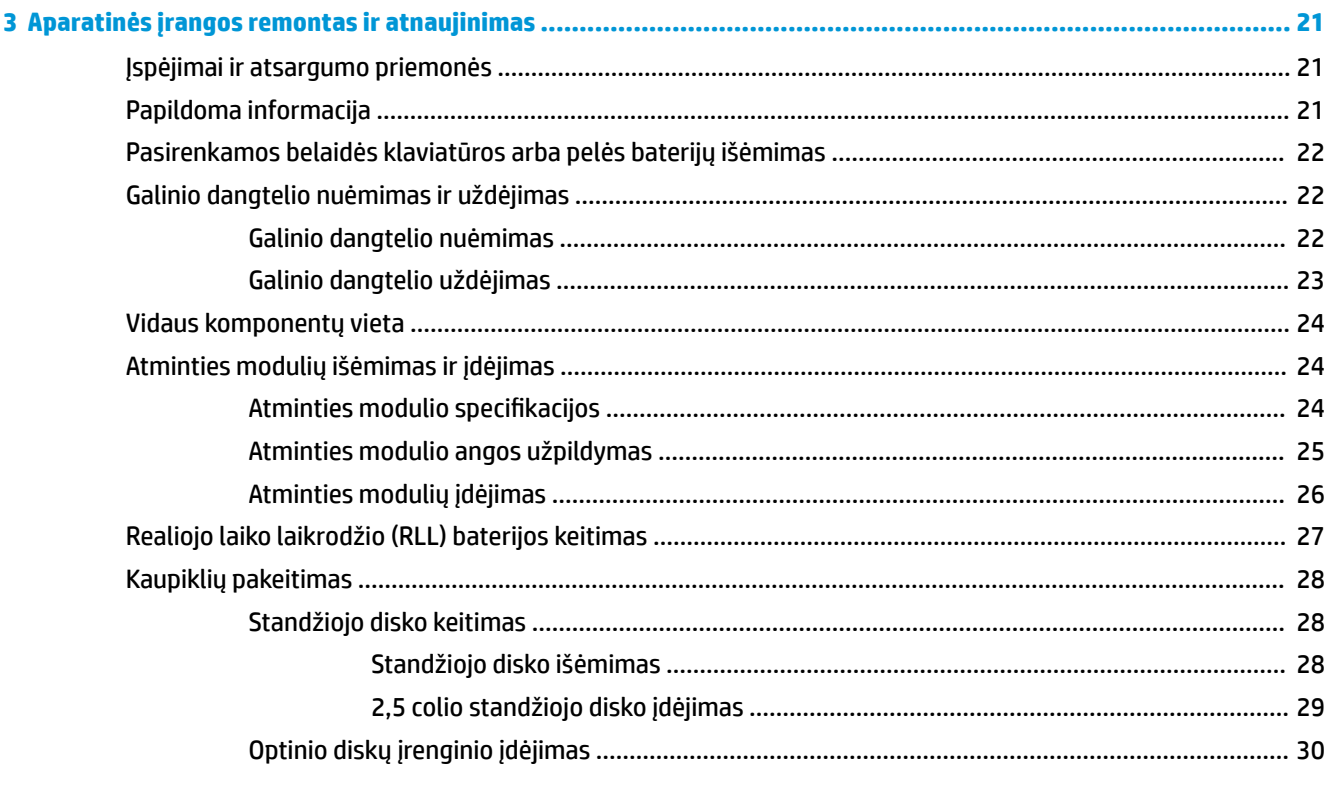

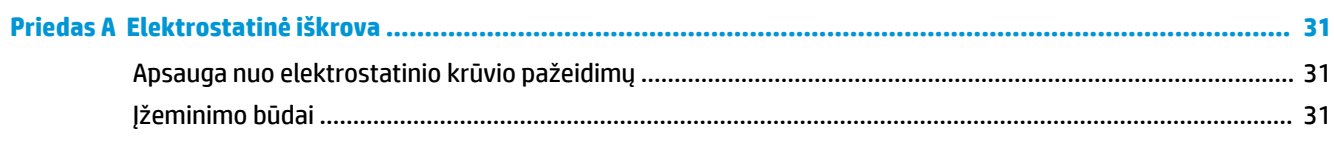

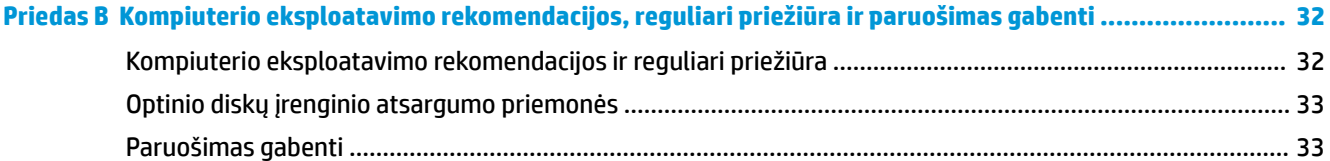

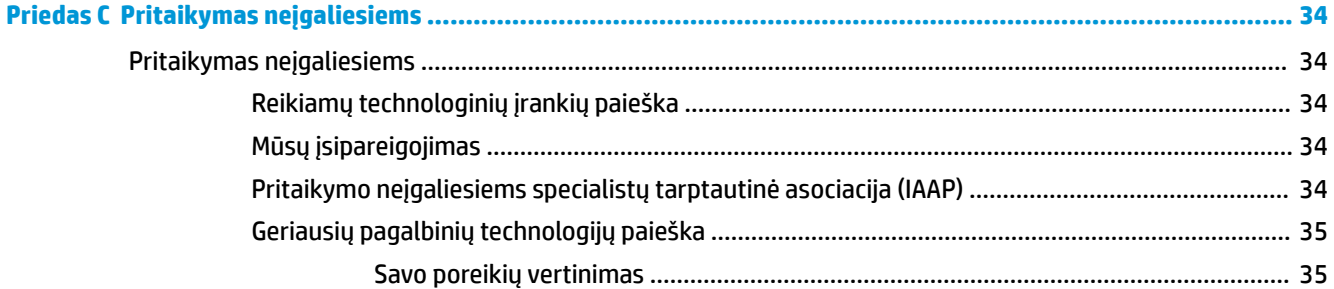

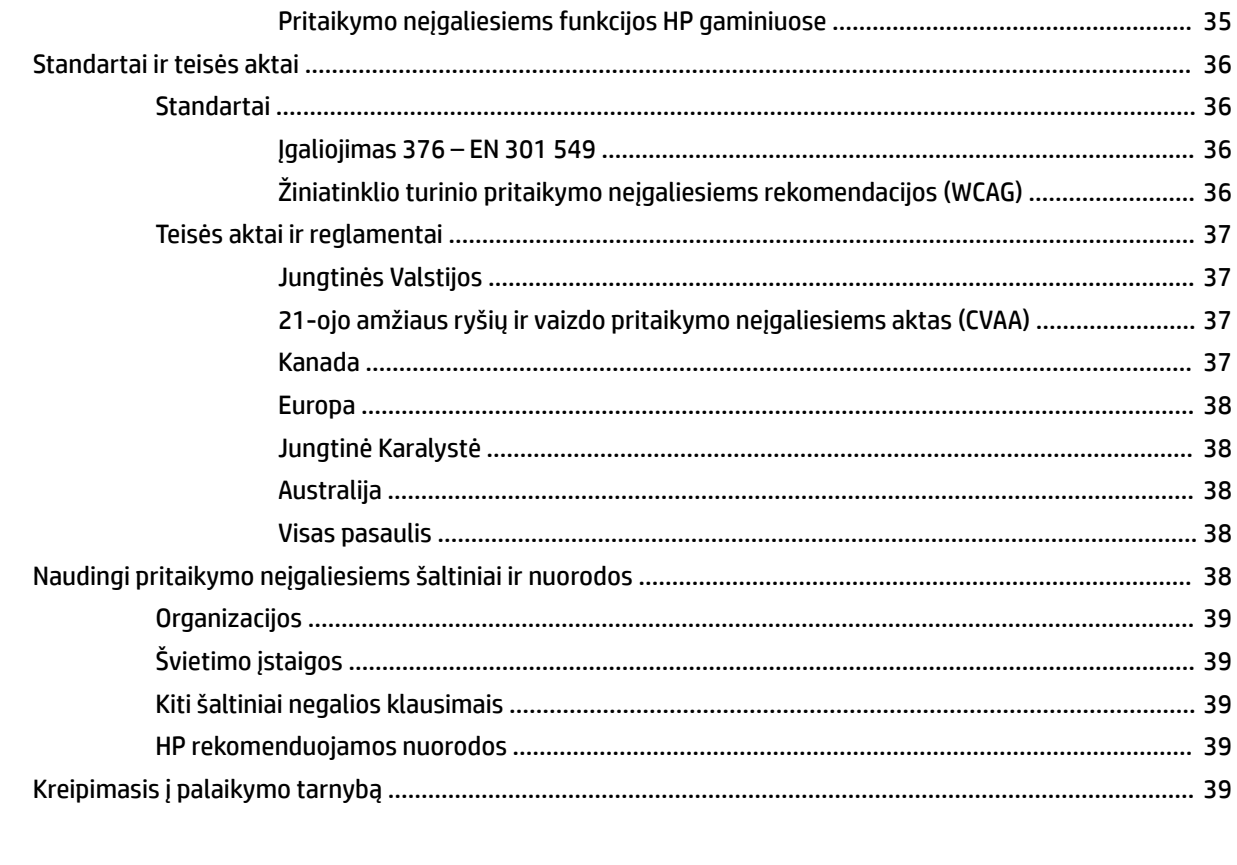

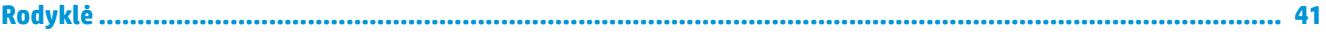

# <span id="page-8-0"></span>**1 Gaminio ypatybės**

# **Apžvalga**

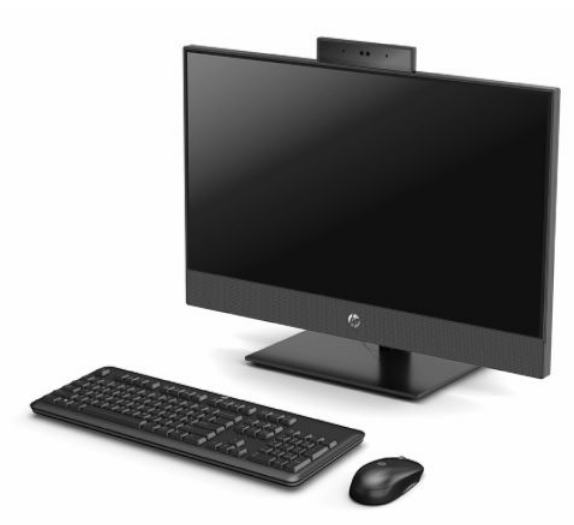

**PASTABA:** Norėdami pasiekti naujausius naudotojo vadovus, eikite adresu <http://www.hp.com/support>ir vykdydami nurodymus susiraskite savo gaminį. Tada pasirinkite **User Guides** (Naudotojo vadovai).

# <span id="page-9-0"></span>21,5 colio "HP ProOne 600" ir 23,8 colio "HP ProOne 400" **komponentai**

# **Priekiniai komponentai**

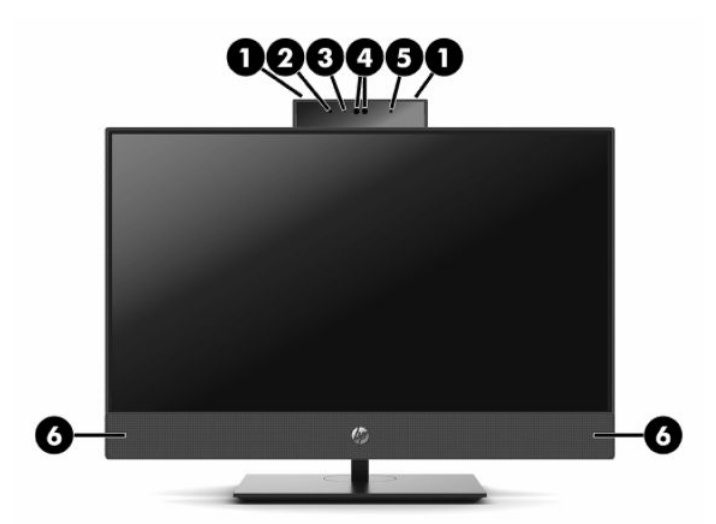

1-1 lentelė 21,5 colio "HP ProOne 600" ir 23,8 colio "HP ProOne 400" priekiniai komponentai

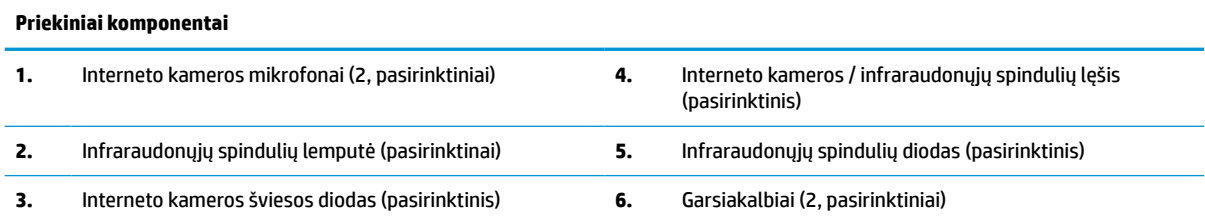

# <span id="page-10-0"></span>**Šoniniai komponentai**

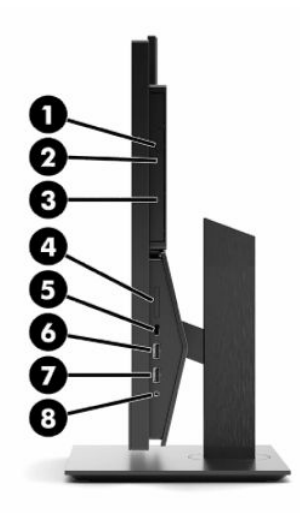

#### **1-2 lentelė 21,5 colio "HP ProOne 600" ir 23,8 colio "HP ProOne 400" šoniniai komponentai**

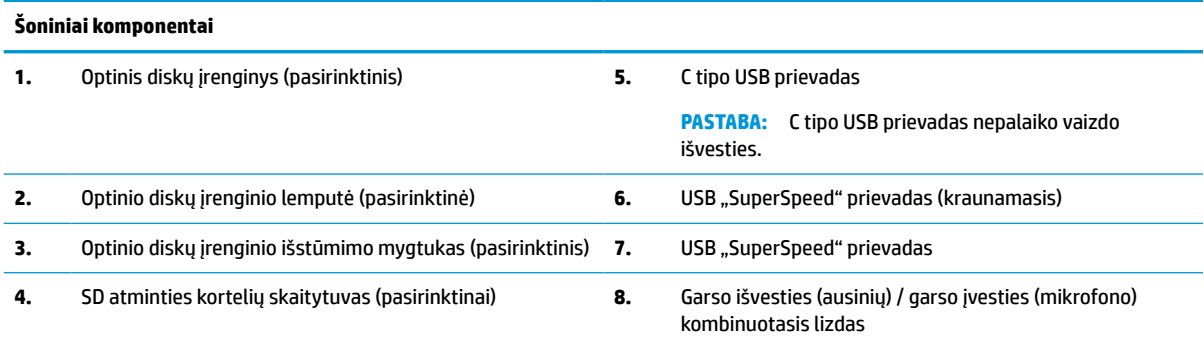

# <span id="page-11-0"></span>**Galinės dalies komponentai**

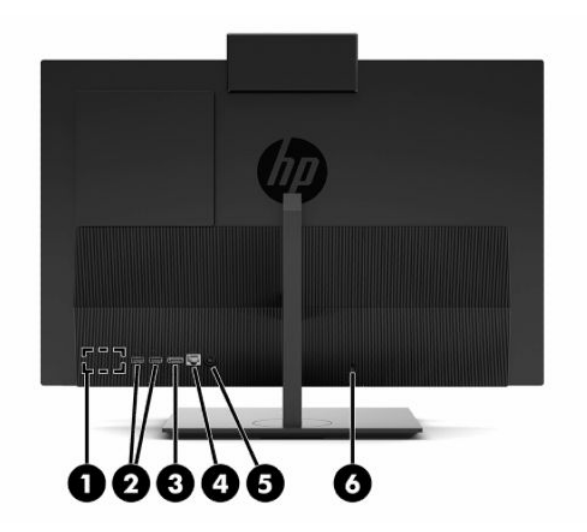

#### 1-3 lentelė 21,5 colio "HP ProOne 600" ir 23,8 colio "HP ProOne 400" galiniai komponentai

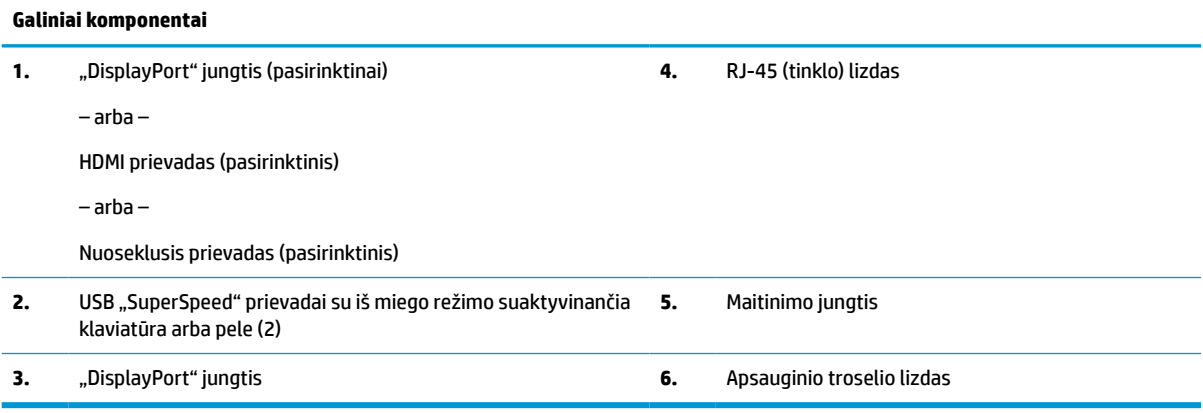

### <span id="page-12-0"></span>**Apatiniai komponentai**

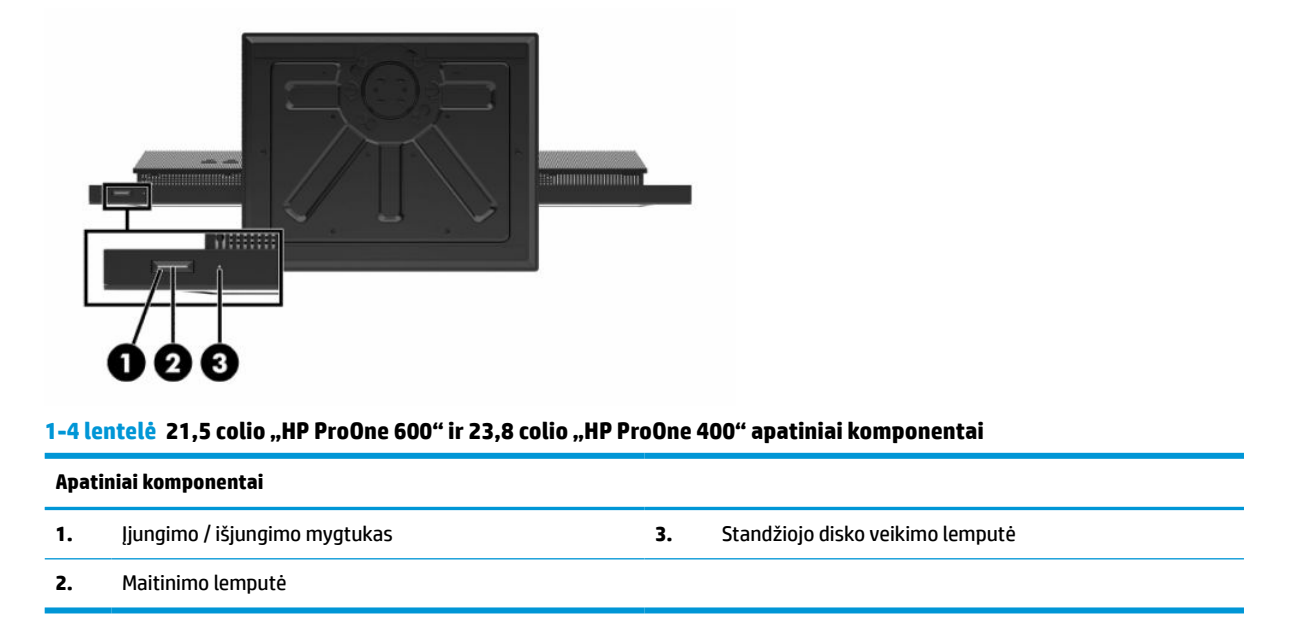

# **20 colių "HP ProOne 400" komponentai**

# **Priekiniai komponentai**

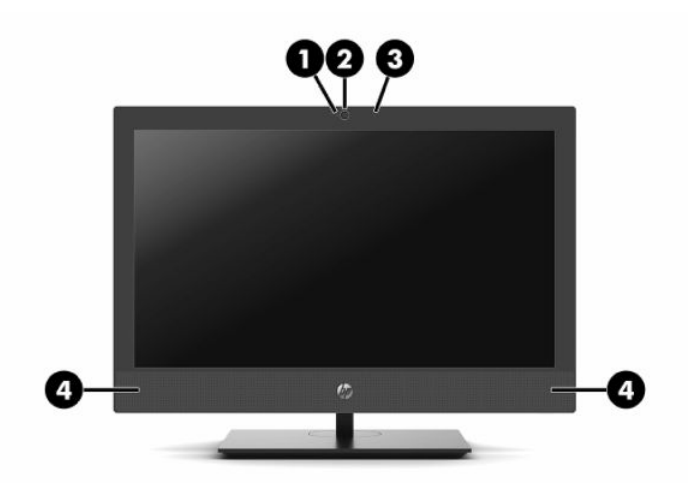

#### **1-5 lentelė 20 colių "HP ProOne 400" priekiniai komponentai**

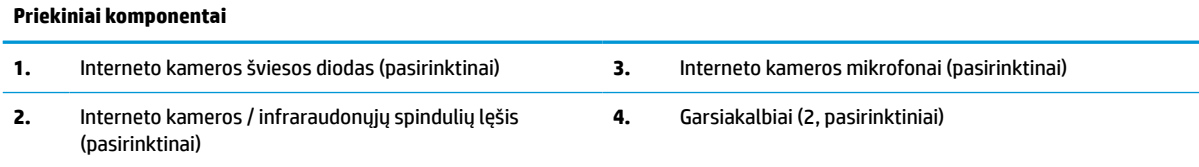

# <span id="page-13-0"></span>**Šoniniai komponentai**

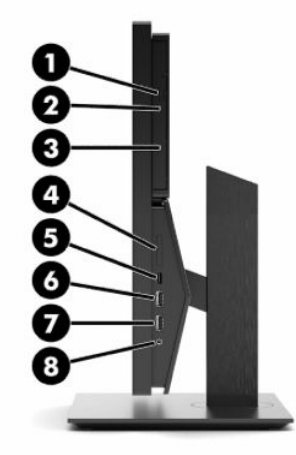

#### 1-6 lentelė 20 colių "HP ProOne 400" komponentai

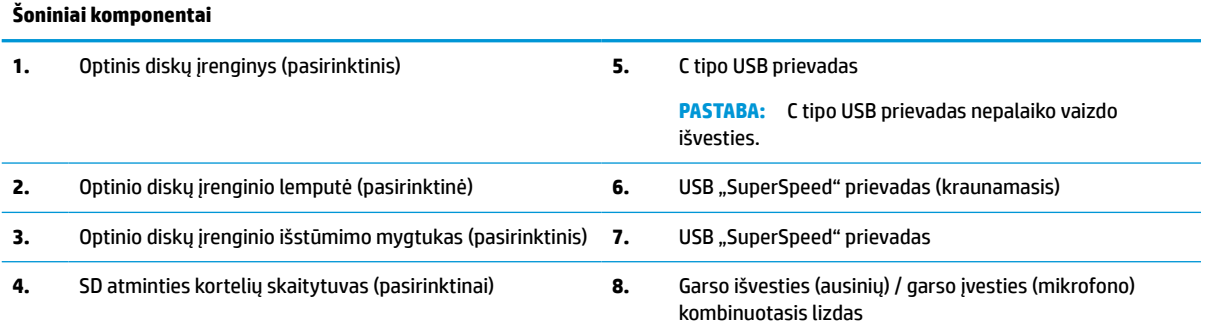

# <span id="page-14-0"></span>**Galinės dalies komponentai**

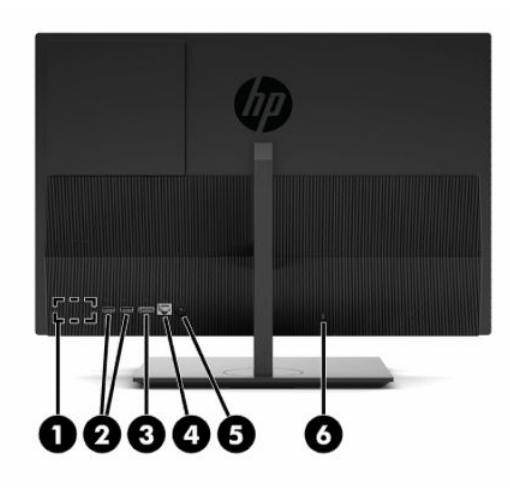

#### **1-7 lentelė 20 colių "HP ProOne 400" galiniai komponentai**

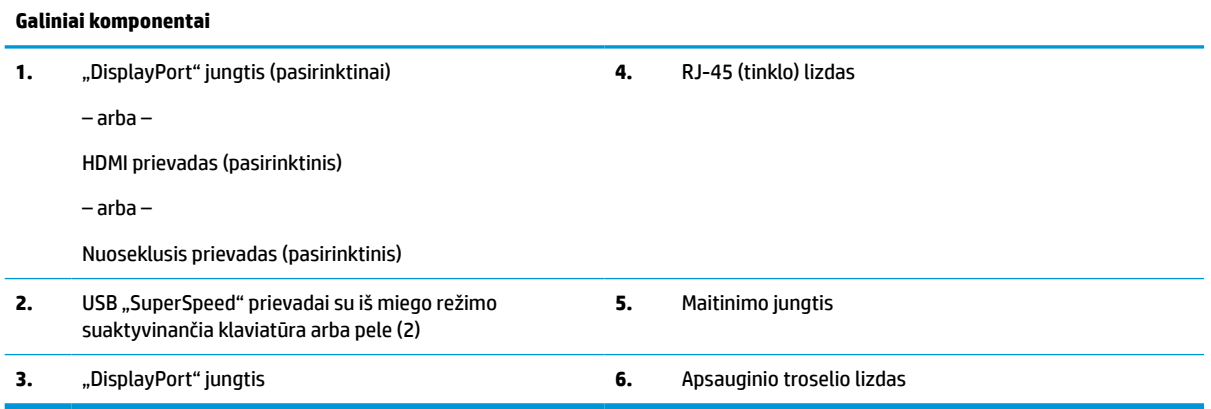

# **Apatiniai komponentai**

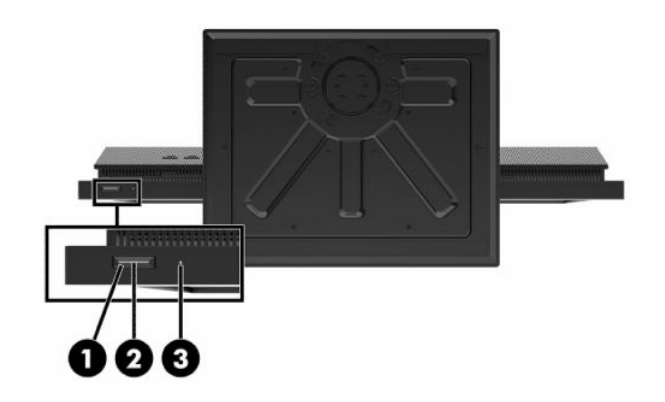

#### **1-8 lentelė 20 colių "HP ProOne 400" apatiniai komponentai**

#### **Apatiniai komponentai**

- 
- **1.** Įjungimo / išjungimo mygtukas **3.** Standžiojo disko veikimo lemputė
- **2.** Maitinimo lemputė

# <span id="page-15-0"></span>**Specialieji klavišai**

Jūsų klaviatūra gali būti kitokia.

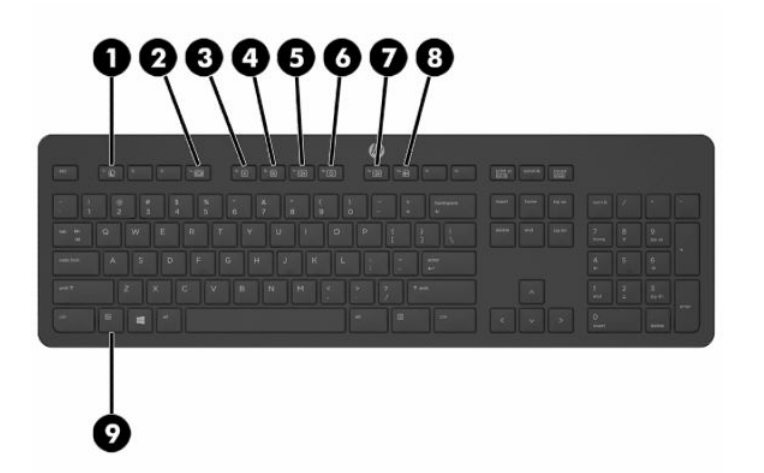

#### **1-9 lentelė Specialieji klavišai**

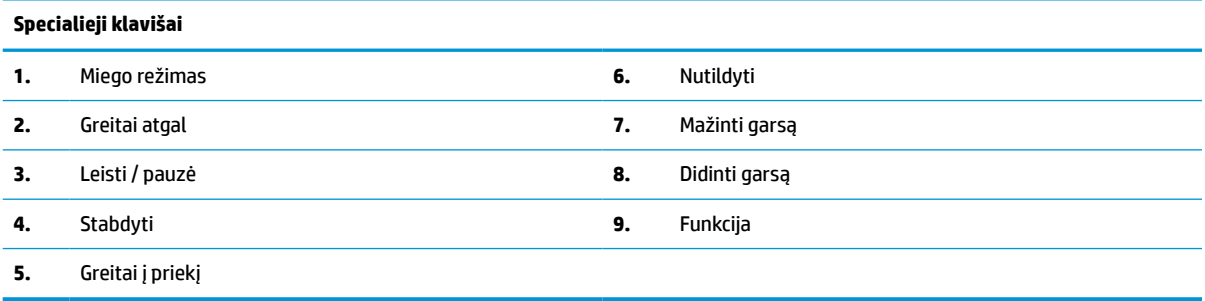

# **Serijos numerio ir gaminio numerio vieta**

Serijos ir gaminio numeriai nurodyti ant rėmelio apatinio krašto esančioje etiketėje. Šių numerių gali prireikti susisiekus su HP dėl kompiuterio modelio.

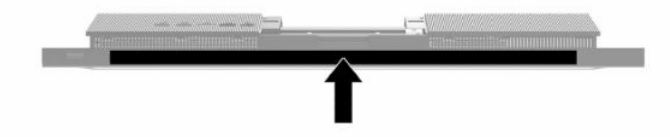

# <span id="page-16-0"></span>**2 Sąranka**

# **Apžvalga**

Paruoškite kompiuterį tokia tvarka:

Uždėkite stovą. Žr. Stovo uždėjimas ir nuėmimas 9 puslapyje.

– arba –

Kompiuterį pritvirtinkite prie montavimo įtaiso. Žr. [Kompiuterio pritvirtinimas prie tvirtinimo laikiklio](#page-19-0) 12 [puslapyje](#page-19-0).

- Prijunkite išorinių įrenginių ir maitinimo laidus. Žr. [Kabelių prijungimas ir atjungimas](#page-20-0) 13 puslapyje.
- Jei norite, prijunkite papildomą ekraną. Žr. [Monitoriaus prijungimas](#page-20-0) 13 puslapyje.
- Uždėkite ir uždarykite galinio prievado dangtelį. Žr. [Galinio dangtelio uždėjimas](#page-30-0) 23 puslapyje.
- Kompiuterį pastatykite taip, kad būtų patogu žiūrėti. Žr. [Kompiuterio reguliavimas](#page-21-0) 14 puslapyje.
- Saugumo sumetimais pritaisykite apsauginį troselį. Žr. [Apsauginio troselio montavimas](#page-23-0) 16 puslapyje.
- Jjunkite maitinimą. Žr. [Maitinimo prijungimas](#page-23-0) 16 puslapyje.
- Pelė ir klaviatūra susinchronizuotos gamykloje. Jei kartais pelę ir klaviatūrą reikėtu dar karta sinchronizuoti, žr. [Pasirinktinės belaidės klaviatūros ir pelės sinchronizavimas](#page-25-0) 18 puslapyje.

# **Stovo uždėjimas ir nuėmimas**

Šiam kompiuteriui galimi dviejų tipų stovai:

- vieno aukščio stovas;
- reguliuojamo aukščio stovas.

### **Vieno aukščio stovo uždėjimas ir nuėmimas**

### **Vieno aukščio stovo uždėjimas**

Stovo uždėjimas:

- **1.** Padėkite kompiuterį priekine puse žemyn ant minkšto ir plokščio paviršiaus. HP rekomenduoja pasitiesti užtiesalą, rankšluostį ar kitą minkštą audinį, kad priekinį skydą ir ekrano paviršių apsaugotumėte nuo įbrėžimų ar kitų pažeidimų.
- **2.** Stovo viršuje esančius kabliukus (1) užkabinkite už dviejų didelių skylių kompiuterio galinės dalies viršuje.

<span id="page-17-0"></span>**3.** Stovą pasukite žemyn (2), kol spragtelėjęs įsitvirtins vietoje.

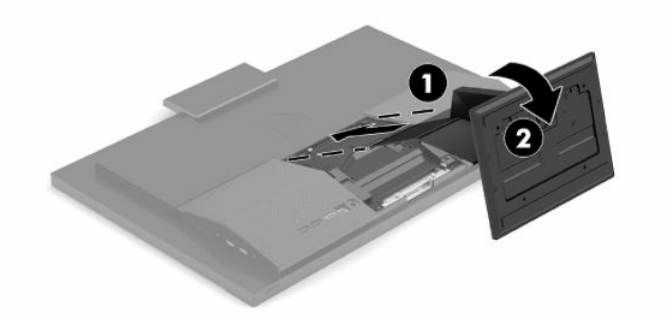

### **Vieno aukščio stovo nuėmimas**

Norėdami nuimti stovą:

- **1.** Iš kompiuterio išimkite arba nuo jo atjunkite visas keičiamąsias laikmenas, pvz., optinius diskus arba USB "flash" atmintines.
- **2.** Tinkamai, naudodami operacinę sistemą, išjunkite kompiuterį. Tada išjunkite visus išorinius įrenginius.
- **3.** Iš kintamosios srovės lizdo ištraukite maitinimo laidą ir atjunkite visus išorinius įrenginius.
- **4.** Padėkite kompiuterį priekine puse žemyn ant minkšto ir plokščio paviršiaus. HP rekomenduoja pasitiesti užtiesalą, rankšluostį ar kitą minkštą audinį, kad priekinį skydą ir ekrano paviršių apsaugotumėte nuo įbrėžimų ar kitų pažeidimų.
- **5.** Paspauskite stovo atlaisvinimo fiksatorių.
- **6.** Atlenkite stovą (1) nuo kompiuterio.
- **7.** Ištraukite stovo kabliukus (2) iš kompiuterio.

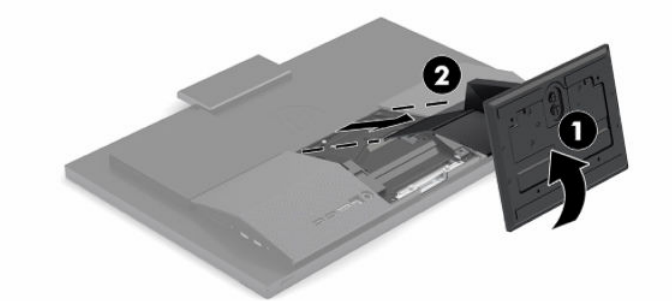

### **Reguliuojamo aukščio stovo uždėjimas ir nuėmimas**

#### **Reguliuojamo aukščio stovo uždėjimas**

Stovo uždėjimas:

- **1.** Padėkite kompiuterį priekine puse žemyn ant minkšto ir plokščio paviršiaus. HP rekomenduoja pasitiesti užtiesalą, rankšluostį ar kitą minkštą audinį, kad priekinį skydą ir ekrano paviršių apsaugotumėte nuo įbrėžimų ar kitų pažeidimų.
- **2.** Stovo viršuje esančius kabliukus užkabinkite už dviejų didelių skylių kompiuterio galinės dalies viršuje (1).

<span id="page-18-0"></span>**3.** Stovą pasukite žemyn (2), kol spragtelėjęs įsitvirtins vietoje.

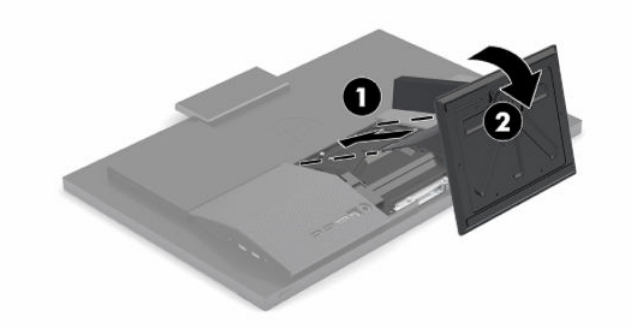

### **Reguliuojamo aukščio stovo nuėmimas**

Norėdami nuimti stovą:

- **1.** Iš kompiuterio išimkite arba nuo jo atjunkite visas keičiamąsias laikmenas, pvz., optinius diskus arba USB "flash" atmintines.
- **2.** Tinkamai, naudodami operacinę sistemą, išjunkite kompiuterį. Tada išjunkite visus išorinius įrenginius.
- **3.** Iš kintamosios srovės lizdo ištraukite maitinimo laidą ir atjunkite visus išorinius įrenginius.
- **4.** Padėkite kompiuterį priekine puse žemyn ant minkšto ir plokščio paviršiaus. HP rekomenduoja pasitiesti užtiesalą, rankšluostį ar kitą minkštą audinį, kad priekinį skydą ir ekrano paviršių apsaugotumėte nuo įbrėžimų ar kitų pažeidimų.
- **5.** Paspauskite stovo atlaisvinimo fiksatorių.
- **6.** Atlenkite stovą (1) nuo kompiuterio.
- **7.** Ištraukite stovo kabliukus (2) iš kompiuterio.

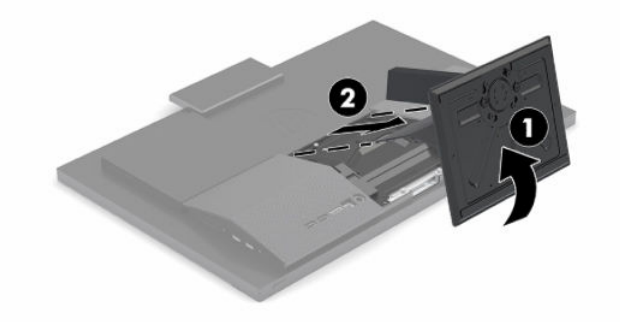

# <span id="page-19-0"></span>**Kompiuterio pritvirtinimas prie tvirtinimo laikiklio**

Kompiuterį galima tvirtinti prie sienos, sukamojo laikiklio ar kito montavimo įtaiso.

**SVARBU:** Šiame kompiuteryje yra pramonės standarto VESA nustatytos 100 mm tvirtinimo skylutės. Jei kompiuteriui pritvirtinti norite naudoti kitų gamintojų montavimo įrenginį, jums reikės keturių 4 mm, 0,7 žingsnio ir 20 mm ilgio varžtų. Šie varžtai parduodami su kompiuteriu. Ilgesnių varžtų naudoti negalima, nes jie gali pažeisti kompiuterį. Svarbu patikrinti, ar gamintojo montavimo sistema atitinka VESA standartą ir yra nurodyta, kad gali atlaikyti kompiuterio svorį. Kompiuteris geriausiai veiks, jei naudosite kartu su kompiuteriu gautus maitinimo ir kitus kabelius.

**PASTABA:** Šį aparatą turi prilaikyti UL arba CSA nuostatuose nurodytos sieninės tvirtinimo gembės.

**1.** Nuimkite VESA plokštelę nuo galinės kompiuterio dalies.

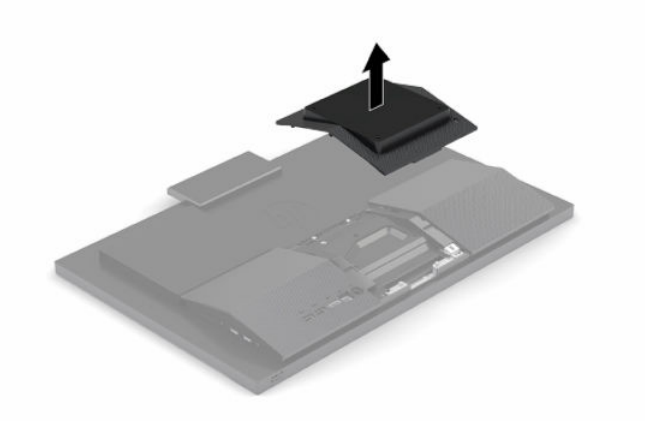

- **2.** Įdėkite VESA tvirtinimo gembę į dvi dideles angas, esančias galinės kompiuterio dalies viršuje (1), ir tada pasukite gembę žemyn.
- **3.** VESA tvirtinimo laikiklį pritvirtinkite dviem varžtais (2).
- **4.** Spauskite kartu pristatytą VESA plokštelę ant VESA angos, kol jis užsifiksuos vietoje (3).

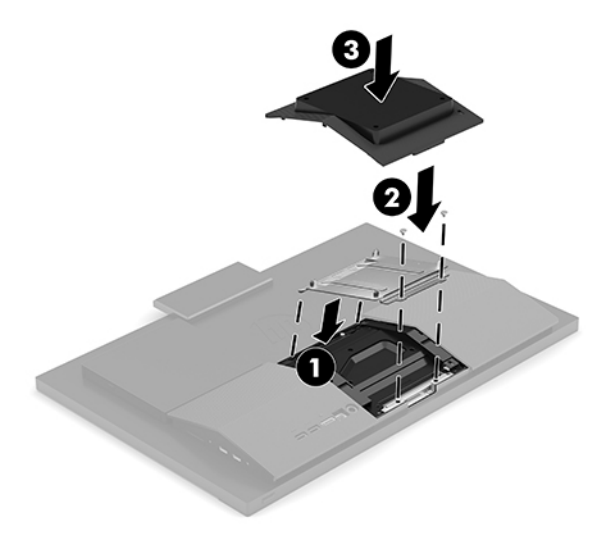

<span id="page-20-0"></span>**5.** Norėdami kompiuterį pritvirtinti prie sukamojo laikiklio (parduodama atskirai), į sukamojo laikiklio plokštelės skylutes ir kompiuterio tvirtinimo skylutes įdėkite keturis 20 mm varžtus, gautus kartu su kompiuteriu.

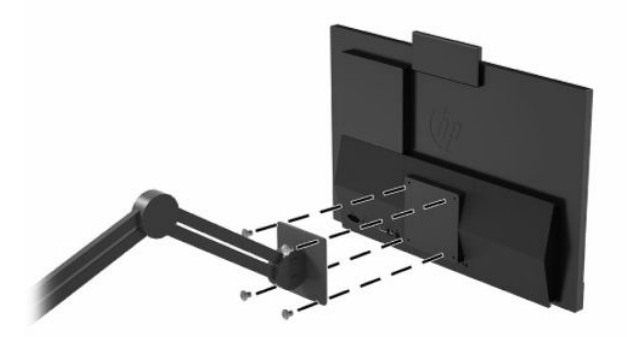

Jei kompiuterį norite tvirtinti prie kito montavimo įtaiso, vadovaukitės su tuo įtaisu pateiktomis instrukcijomis, kad kompiuterį tinkamai pritvirtintumėte.

# **Kabelių prijungimas ir atjungimas**

### **Laidų prijungimas**

- **1.** Prijunkite periferinių įrenginių kabelius prie atitinkamų prievadų.
- **2.** Elektros laidą prijunkite prie galinėje kompiuterio dalyje esančios maitinimo jungties.

### **Monitoriaus prijungimas**

Naudodami kompiuterio galinėje dalyje esančius prievadus, prie kompiuterio galite prijungti iki dviejų monitorių.

Jei prijungiamame monitoriuje yra "DisplayPort" jungtis, tai vaizdo adapteris nebereikalingas. Jei prijungiamame monitoriuje "DisplayPort" jungties nėra, vaizdo adapterį savo konfigūracijai galite įsigyti iš HP.

"DisplayPort" adapterius ir vaizdo laidus galima įsigyti atskirai. HP siūlo šiuos adapterius:

- Adapteris iš "DisplayPort" į VGA
- Adapteris iš "DisplayPort" į DVI

Norėdami prijungti monitorių:

- **1.** Atjunkite kompiuterio ir monitoriaus, kuriuos ketinate prijungti, maitinimą.
- 2. Jei monitoriuje yra "DisplayPort" jungtis, "DisplayPort" kabelį junkite tiesiai prie galinėje kompiuterio dalyje esančios "DisplayPort" jungties ir monitoriaus "DisplayPort" jungties.
- **3.** Jei monitoriuje "DisplayPort" jungties nėra, "DisplayPort" vaizdo adapterį junkite prie kompiuterio "DisplayPort" jungties. Po to adapterį ir monitorių sujunkite kabeliu (VGA arba DVI, priklausomai nuo to, kam naudosite).
- **4.** Įjunkite kompiuterio ir monitoriaus maitinimą.

**PASTABA:** Jei norite, kad prijungtame monitoriuje būtų rodomas veidrodinis pirmojo ekrano atvaizdas arba prijungtą monitorių naudoti kaip papildomą kompiuterio ekraną, naudokite programinę grafikos plokštės įrangą arba "Windows" ekrano parametrus.

## <span id="page-21-0"></span>**Kabelių atjungimas**

- **1.** Jei galinėje kompiuterio dalyje pritaisytas apsauginis troselis, gali reikėti jį nuimti.
- **2.** Nuo prievadų atjunkite laidus.

# **Kompiuterio reguliavimas**

Šis kompiuteris gali būti pristatomas su atlošiamu stovu arba vieno aukščio stovu.

### **Vieno aukščio stovo reguliavimas**

Naudodami šį stovą, kompiuterį darbo stalo atžvilgiu galite pakreipti nuo -5° iki 20° kampu.

Jei kompiuterį norite pakreipti, suimkite tiek kompiuterio viršuje, tiek kompiuterio apačioje ir pakreipkite norimu kampu.

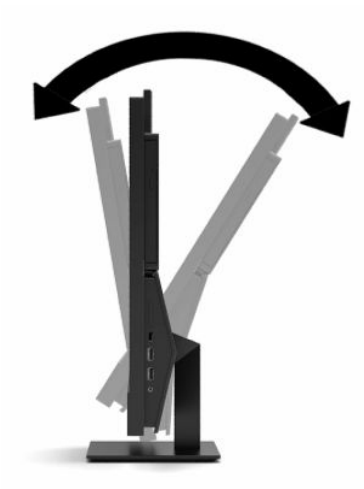

## <span id="page-22-0"></span>**Reguliuojamo aukščio stovo reguliavimas**

Šiuo stovu galima:

- kompiuterio aukštį reguliuoti iki 110 mm (4,3 col.) aukščio;
- kompiuterį darbo stalo atžvilgiu pakreipti nuo -5° iki 20° kampu;
- pasukti kompiuterį iki 45° kampu į bet kurią pusę.

Jei norite pakeisti kompiuterio aukštį, suimkite už kompiuterio šonų ir pakelkite arba nuleiskite į atitinkamą aukštį.

Jei kompiuterį norite pakreipti, suimkite kompiuterio viršuje bei apačioje ir pakreipkite norimu kampu.

Norėdami kompiuterį pasukti, suimkite už kompiuterio šonų ir pasukite kairėn arba dešinėn.

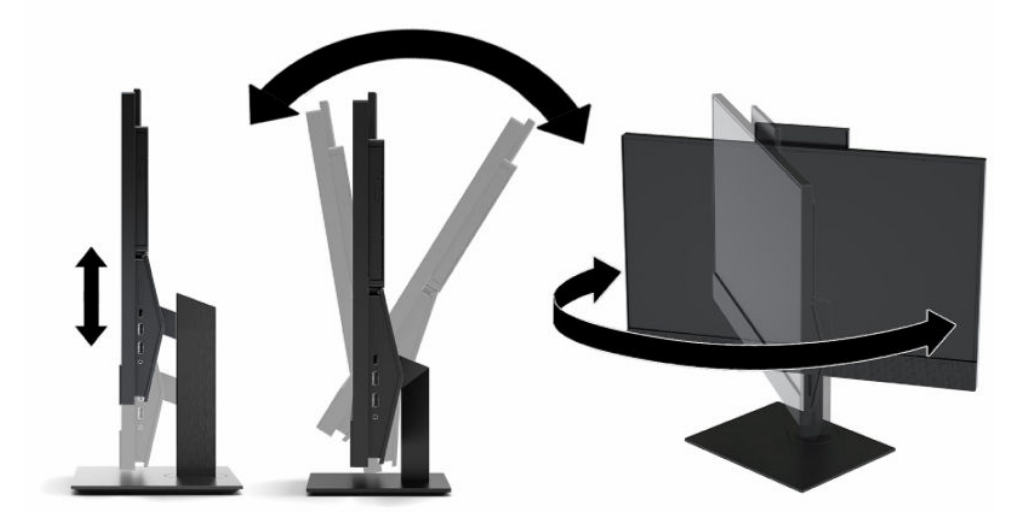

# <span id="page-23-0"></span>**Apsauginio troselio montavimas**

Apsauginis troselis – tai raktu užrakinama spynelė ir prie jos pritvirtintas troselis. Vieną troselio galą reikia pritvirtinti prie stalo (ar kito nejudinamo daikto), o kitą – prie kompiuteryje esančio apsauginio troselio lizdo. Apsauginio troselio spynelę užrakinkite raktu.

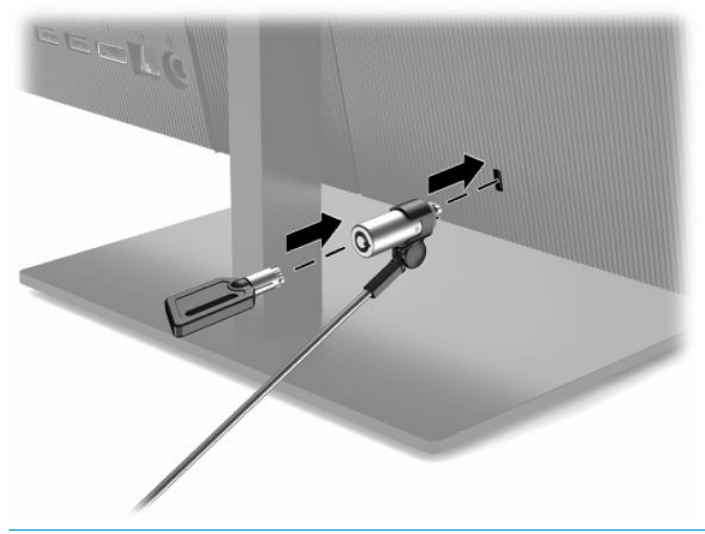

**SVARBU:** Kompiuterio pasvirimą, pakreipimą ir aukštį reguliuokite itin atsargiai, jei prie jo pritvirtintas apsauginis troselis. Kompiuterio padėtį reguliuoti gali trukdyti troselis arba spynelė.

# **Maitinimo prijungimas ir atjungimas**

### **Maitinimo prijungimas**

**1.** Vieną elektros laido galą prijunkite prie kintamosios srovės adapterio (1), o kitą – prie kintamosios srovės lizdo (2). Tada kintamosios srovės adapterį prijunkite prie kompiuterio (3).

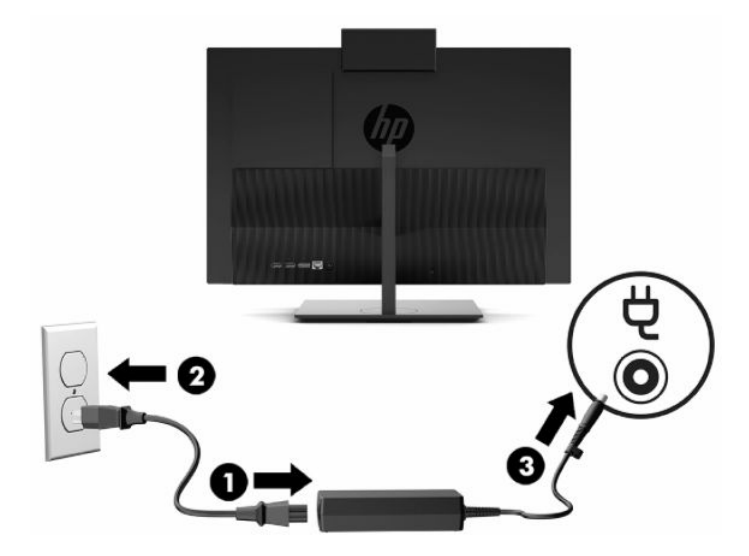

**2.** Paspausdami kompiuterio įjungimo / išjungimo mygtuką, jį įjunkite.

### <span id="page-24-0"></span>**Maitinimo atjungimas**

- **1.** Iš kompiuterio išimkite arba nuo jo atjunkite visas keičiamąsias laikmenas, pvz., optinius diskus arba USB ..flash" atmintines.
- **2.** Tinkamai, naudodami operacinę sistemą, išjunkite kompiuterį. Tada išjunkite visus išorinius įrenginius.
- **3.** Iš kintamosios srovės lizdo ištraukite maitinimo laidą ir atjunkite visus išorinius įrenginius.

# **Interneto kamera**

Jei įdiegta priemonė "Skype® for Business", interneto kamerą galite naudoti:

- Naudoti vaizdo konferencijas internetu
- Užtikrinti saugumą pokalbių metu

### **Interneto kameros naudojimas**

▲ 21,5 colio kompiuteryje "HP ProOne 600" arba 23,8 colio kompiuteryje "HP ProOne 400" pakelkite interneto kamerą, kad ji atsilaisvintų.

– arba –

20 colių kompiuteryje "HP ProOne 400" pastumkite interneto kameros užsklandą į dešinę, kad interneto kamerą atidarytumėte.

▲ 21,5 colio kompiuteryje "HP ProOne 600" arba 23,8 colio kompiuteryje "HP ProOne 400" spauskite interneto kamerą žemyn, kol užsidarys ir užsifiksuos.

– arba –

20 colių kompiuteryje "HP ProOne 400" pastumkite interneto kameros užsklandą į kairę, kad interneto kamerą uždarytumėte.

### **"Windows Hello" nustatymas**

Jei jūsų kompiuteryje įdiegta operacinė sistema "Windows® 10", nustatykite veido atpažinimo priemonę "Windows Hello" atlikdami toliau nurodytus veiksmus:

- **1.** Pasirinkite mygtuką **Start** (Pradžia), **Settings** (Parametrai), **Accounts** (Paskyros), tada pasirinkite **Signin options** (Prisijungimo parinktys).
- **2.** Parinktyje **Windows Hello**, vykdydami ekrane pateikiamus nurodymus, įtraukite slaptažodį ir 4-ių skaitmenų PIN kodą. Tada užregistruokite savo piršto atspaudą arba veido ID.

# <span id="page-25-0"></span>**Pasirinktinės belaidės klaviatūros ir pelės sinchronizavimas**

Pelė ir klaviatūra susinchronizuotos gamykloje. Jei jos neveikia, išimkite ir pakeiskite baterijas. Jei pelė ir klaviatūra vis tiek nėra sinchronizuotos, vykdydami toliau nurodytus veiksmus iš naujo jas sinchronizuokite rankiniu būdu.

1. Prijunkite imtuvą prie kompiuterio USB prievado. Jei jūsų kompiuteryje yra tik USB "SuperSpeed" prievadai, imtuvą prijunkite prie USB "SuperSpeed" prievado.

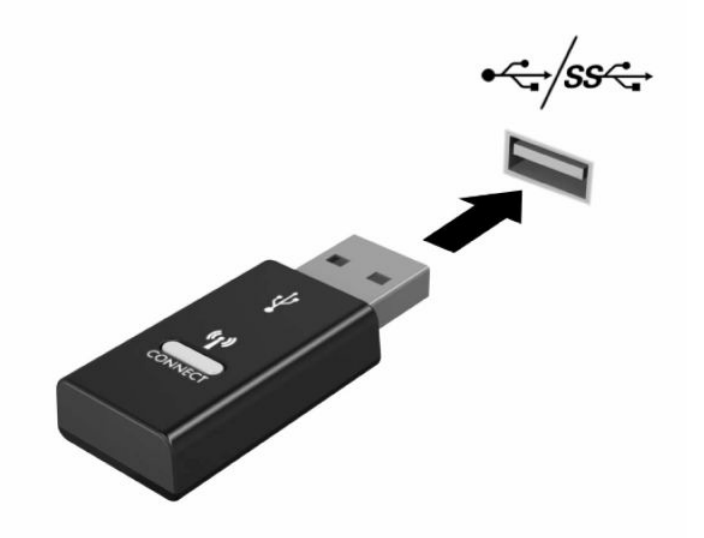

2. Kad naudojant USB "SuperSpeed" įrenginį nebūtų signalo trukdžių, imtuvą nuo USB "SuperSpeed" įrenginio pastatykite bent 3,0 cm atstumu.

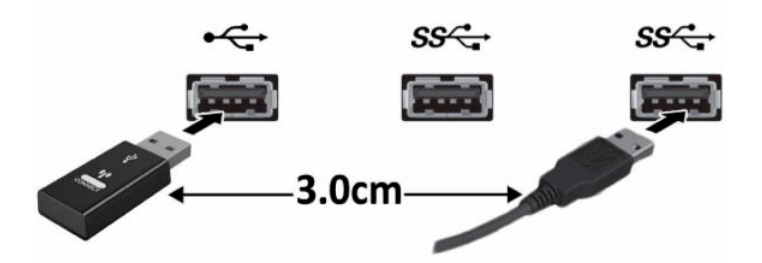

**3.** Paspauskite ir maždaug penkias sekundes palaikykite paspaustą imtuvo prisijungimo mygtuką. Paspaudus prisijungimo mygtuką, imtuvo būsenos lemputė mirksės maždaug 30 sekundžių.

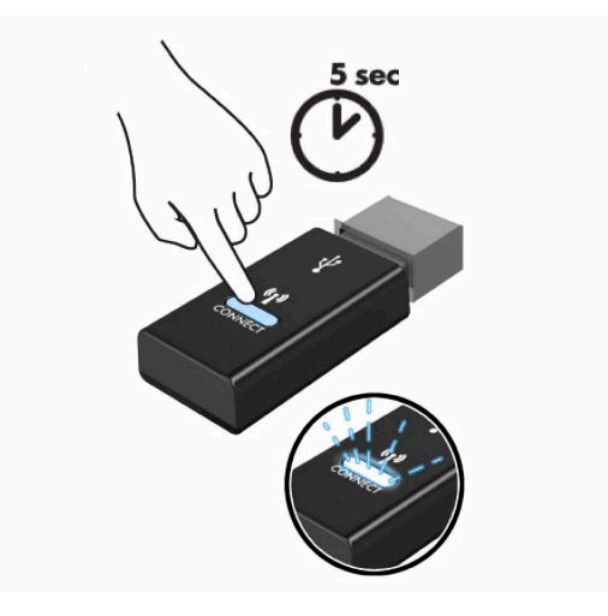

**4.** Imtuvo būsenos lemputei mirksint apatinėje klaviatūros dalyje paspauskite ir 5–10 sekundžių palaikykite nuspaustą prisijungimo mygtuką. Atleidus prisijungimo mygtuką, imtuvo būsenos lemputė nustos mirksėti, o tai reiškia, kad įrenginys susinchronizuotas.

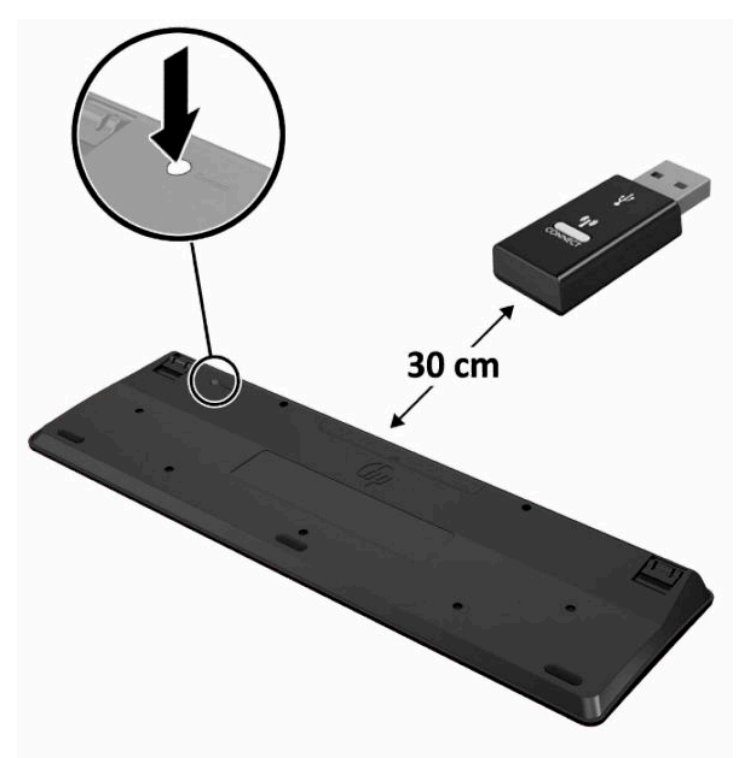

**5.** Paspauskite ir maždaug penkias sekundes palaikykite paspaustą imtuvo prisijungimo mygtuką. Paspaudus prisijungimo mygtuką, imtuvo būsenos lemputė mirksės maždaug 30 sekundžių.

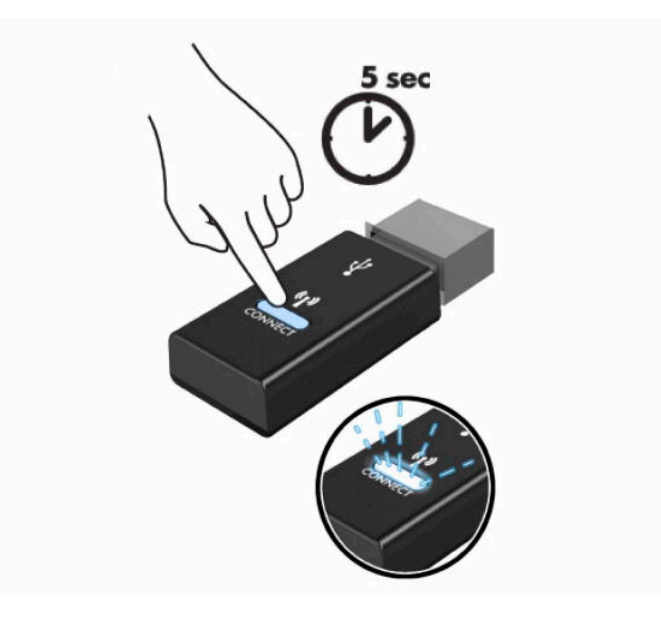

**6.** Imtuvo būsenos lemputei mirksint apatinėje pelės dalyje paspauskite ir 5–10 sekundžių palaikykite nuspaustą prisijungimo mygtuką. Atleidus prisijungimo mygtuką, imtuvo būsenos lemputė nustos mirksėti, o tai reiškia, kad įrenginys susinchronizuotas.

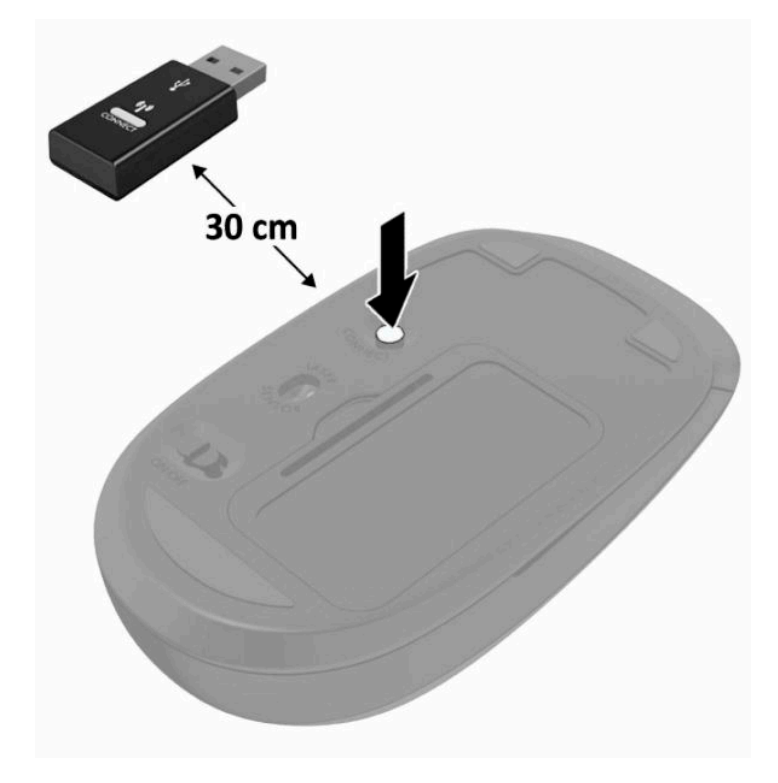

**PASTABA:** Jei pelė ir klaviatūra vis tiek neveikia, išimkite ir pakeiskite baterijas. Jei pelė ir klaviatūra vis tiek nėra sinchronizuotos, iš naujo sinchronizuokite klaviatūrą ir pelę.

# <span id="page-28-0"></span>**3 Aparatinės įrangos remontas ir atnaujinimas**

# **Įspėjimai ir atsargumo priemonės**

Prieš atlikdami atnaujinimus būtinai atidžiai perskaitykite visas šiame vadove pateiktas taikytinas instrukcijas, įspėjimus ir perspėjimus.

**PERSPĖJIMAS!** Kaip išvengti sužalojimų dėl elektros smūgio, karštų paviršių ar gaisro.

Prieš nuimdami apgaubą, ištraukite maitinimo laidą iš kintamosios srovės lizdo. Viduje yra dalių, kuriomis teka elektra.

Prieš liesdami vidinius komponentus, palaukite kol jie atvės.

Prieš vėl įjungdami įrenginio maitinimą, uždėkite ir pritvirtinkite jo apgaubą.

Į tinklo sąsajos valdiklio lizdus nejunkite telekomunikacijų arba telefono jungčių.

Būtinai naudokite maitinimo laido įžeminimo kontaktą. Įžeminimo kontaktas yra svarbus saugos elementas.

Elektros laidą junkite į visada lengvai pasiekiamą ir įžemintą kintamosios srovės lizdą.

Kad būtų saugiau, nieko neuždėkite ant maitinimo laidų ar kabelių. Laidus tvarkingai nuveskite, kad ant jų niekas netyčia neužliptų ir už jų neužkliūtų. Už laido ar kabelio netempkite. Atjungdami nuo kintamosios srovės lizdo, suimkite už laido kištuko.

Kad išvengtumėte rimtų sužeidimų, perskaitykite su naudotojo vadovais pateiktą *Saugaus ir patogaus darbo vadovą*. Jame aprašoma, kaip kompiuterio naudotojai turi įsirengti darbo vietą, kokia turi būti taisyklinga laikysena dirbant, taip pat rašoma apie sveikatą ir darbo įpročius. Be to, *Saugaus ir patogaus darbo vadove*  pateikiama svarbi elektros ir mechaninės saugos informacija. *Saugaus ir patogaus darbo vadovą* galite rasti ir žiniatinklyje adresu <http://www.hp.com/ergo>.

**SVARBU:** Statinis elektros krūvis gali sugadinti kompiuterio ar papildomos įrangos elektrinius komponentus. Prieš atlikdami šiuos veiksmus, iškraukite statinį elektros krūvį trumpai paliesdami įžemintą metalinį objektą. Daugiau informacijos rasite ["Elektrostatinė iškrova"](#page-38-0) 31 puslapyje.

Kai kompiuteris įjungtas į kintamosios srovės maitinimo šaltinį, sistemos plokštėje visada yra įtampa. Kad vidiniai komponentai nebūtų sugadinti, prieš atidarydami kompiuterio dėžę ištraukite maitinimo laidą iš maitinimo šaltinio.

# **Papildoma informacija**

Daugiau informacijos apie techninės įrangos komponentų išėmimą ir įdėjimą, kompiuterio sąrankos priemonę ir trikčių šalinimą ieškokite turimo kompiuterio modelio techninės priežiūros ir palaikymo vadove *Maintenance and Service Guide* (Priežiūros ir aptarnavimo vadovas) (tik anglų kalba), kurį rasite adresu <http://www.hp.com>.

# <span id="page-29-0"></span>**Pasirenkamos belaidės klaviatūros arba pelės baterijų išėmimas**

**PASTABA:** Bevielė klaviatūra ir pelė yra optiniai komponentai.

Kad išimtumėte baterijas iš bevielės klaviatūros, turite atidaryti baterijų dangtelį, esantį klaviatūros apačioje (1), ir išimti įdėtas baterijas iš joms skirto skyriaus (2).

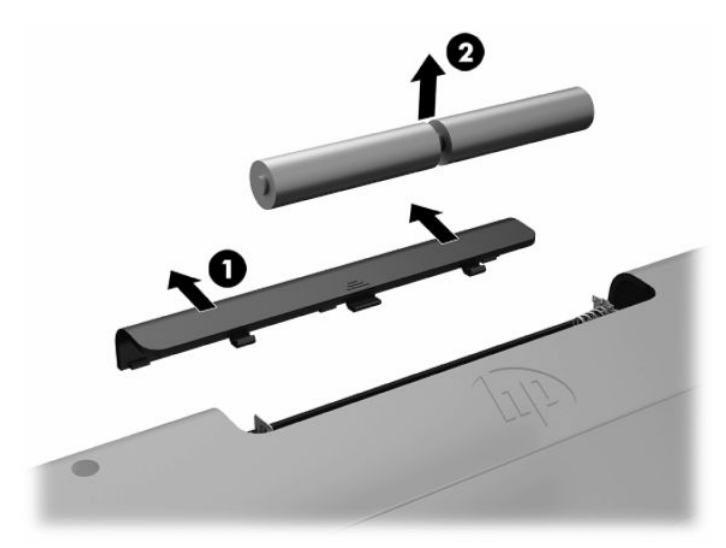

Kad išimtumėte baterijas iš bevielės pelės, turite atidaryti baterijų dangtelį, esantį pelės apačioje (1), ir išimti įdėtas baterijas iš joms skirto skyriaus (2).

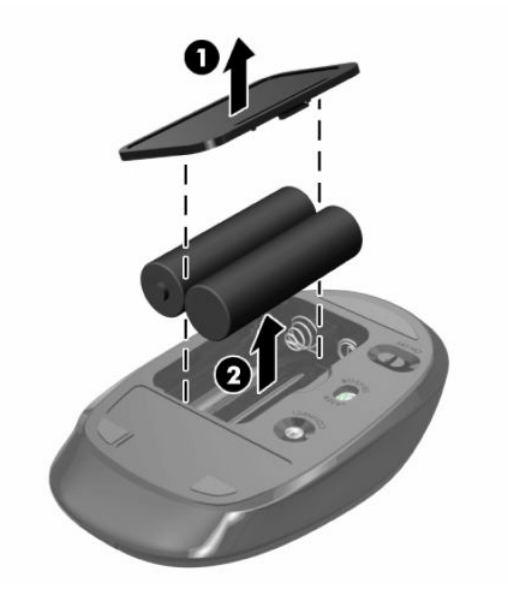

# **Galinio dangtelio nuėmimas ir uždėjimas**

## **Galinio dangtelio nuėmimas**

**1.** Padėkite kompiuterį priekine puse žemyn ant minkšto ir plokščio paviršiaus. HP rekomenduoja pasitiesti užtiesalą, rankšluostį ar kitą minkštą audinį, kad priekinį skydą ir ekrano paviršių apsaugotumėte nuo įbrėžimų ar kitų pažeidimų.

<span id="page-30-0"></span>**2.** Išsukite keturis varžtus, kuriais pritvirtintas galinis dangtelis (1), ir paskui keldami galinį dangtelį nuo bet kurios ertmės nuimkite nuo kompiuterio (2).

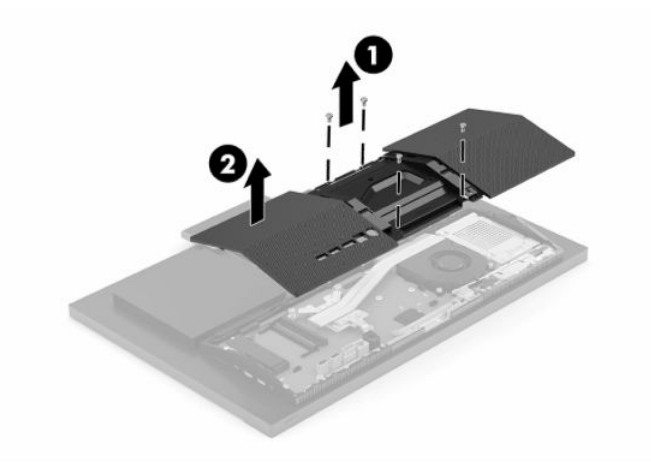

# **Galinio dangtelio uždėjimas**

Galinį dangtelį sulygiuokite su kompiuteriu, įspauskite visus dangtelio fiksatorius į vietą (1) ir paskui įsukite prieš tai išsuktus keturis varžtus (2).

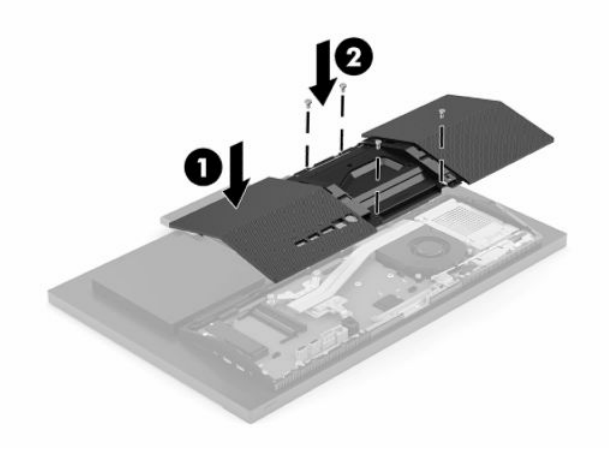

# <span id="page-31-0"></span>**Vidaus komponentų vieta**

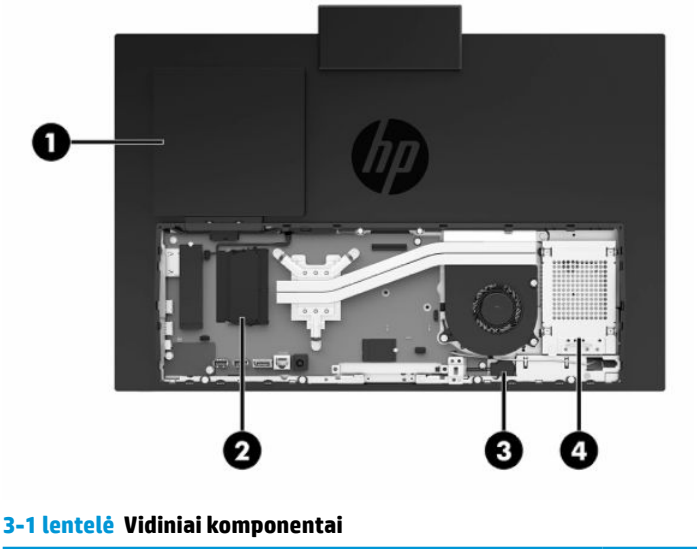

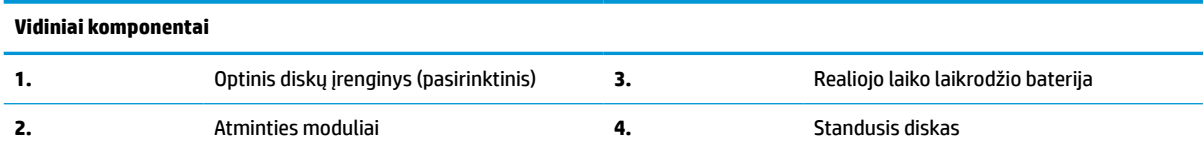

# **Atminties modulių išėmimas ir įdėjimas**

Sisteminėje plokštėje esančiuose atminties lizduose gali būti ne daugiau kaip du standartiniai mažieji dviejų eilių atminties moduliai (SODIMM). Šie atminties lizdai iš anksto užpildyti bent vienu atminties moduliu. Metalinis skydelis apsaugo atminties modulius.

### **Atminties modulio specifikacijos**

Kad sistema tinkamai veiktų, atminties moduliai turi atitikti šiuos reikalavimus:

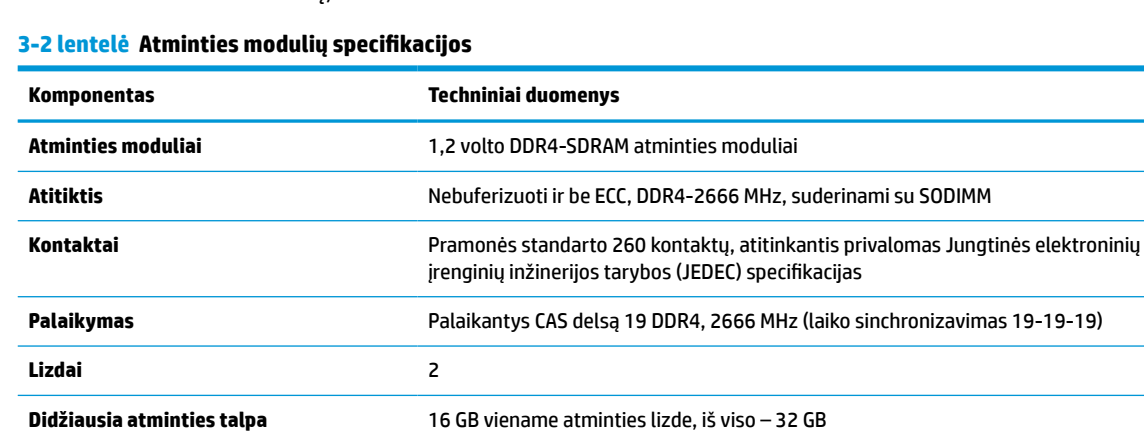

#### <span id="page-32-0"></span>**3-2 lentelė Atminties modulių specifikacijos (tęsinys)**

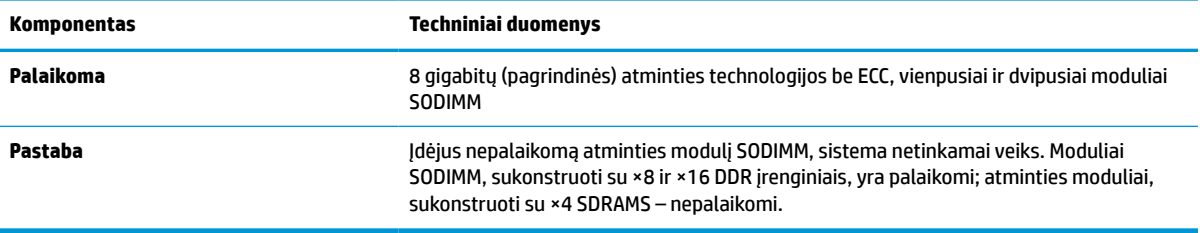

Šiam kompiuteriui HP siūlo atnaujinimo atmintį ir pataria klientui ją įsigyti, kad nekiltų problemų dėl trečiosios šalies atminties nesuderinamumo.

### **Atminties modulio angos užpildymas**

Toliau pateiktoje lentelėje nurodytos atminties modulio kanalų vietos.

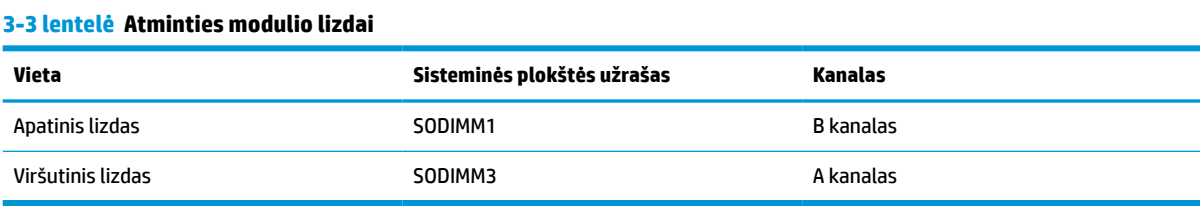

#### Sistema automatiškai veiks vieno kanalo, dviejų kanalų arba lanksčiuoju režimu, priklausomai nuo to, kaip įdėti atminties moduliai.

- Sistema veiks vieno kanalo režimu, jei užpildytos tik vieno kanalo atminties modulio angos.
- Sistema veiks didesniu efektyvumu pasižyminčiu dviejų kanalų režimu, jei A kanalo atminties modulio atminties talpa bus lygi B kanalo atminties modulio atminties talpai.
- Sistema veiks lanksčiuoju režimu, jei A kanalo atminties modulio atminties talpa nebus lygi B kanalo atminties modulio atminties talpai. Sistemai veikiant lanksčiuoju režimu, mažiausiu atminties kiekiu užpildytas kanalas nurodo visą atminties kiekį, skirtą dvigubam kanalui. Likęs kiekis priskiriamas vienam kanalui. Jei viename kanale yra daugiau atminties nei kitame, didesnis kiekis turėtų būti priskirtas A kanalui.
- Bet kuriuo režimu maksimalų veikimo greitį sąlygoja lėčiausias sistemos atminties modulis.

### <span id="page-33-0"></span>**Atminties modulių įdėjimas**

Sistemos plokštėje yra du atminties lizdai. Kad išimtumėte arba įmontuotumėte atminties modulius:

- **1.** Norėdami sužinoti, kur sistemos plokštėje yra atminties moduliai, žr. [Vidaus komponentų vieta](#page-31-0) 24 [puslapyje](#page-31-0).
- **2.** Norėdami atminties modulį išimti, pastumkite jo šonuose esančius du skląstelius į išorę (1) ir paskui atminties modulį (2) ištraukite iš lizdo.

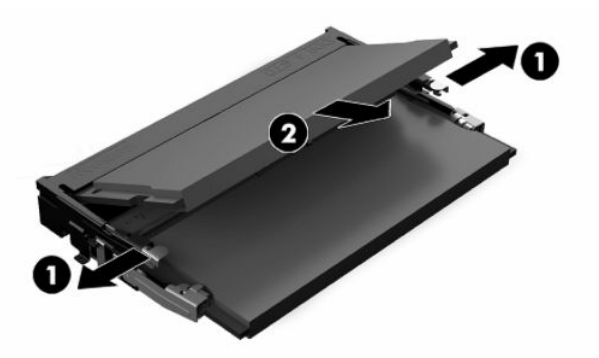

**3.** Įstumkite naująjį atminties modulį į lizdą (1) maždaug 30° kampu, paskui paspauskite atminties modulį žemyn, kad skląsteliai (2) tvirtai jį užfiksuotų.

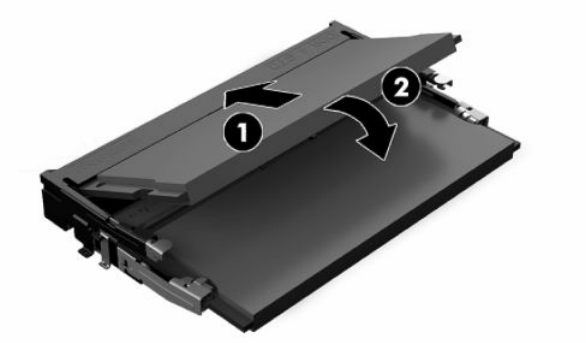

- **PASTABA:** Atminties modulį įdėti galima tik vienu būdu. Modulyje esantį griovelį sulygiuokite su atminties lizdo fiksatoriumi.
- **4.** Įjunkite kompiuterį. Kompiuteris automatiškai atpažins papildomą atmintį, kai kitą kartą įjungsite kompiuterį.

# <span id="page-34-0"></span>**Realiojo laiko laikrodžio (RLL) baterijos keitimas**

Kompiuterio maitinimo elementas tiekia energiją realiojo laiko laikrodžiui. Bateriją keiskite lygiai tokia pačia baterija, kokia kompiuteryje įdėta gamintojo. Kompiuteryje naudojamas 3 V ličio monetos formos maitinimo elementas.

**PERSPĖJIMAS!** Kompiuteryje yra vidinė ličio mangano dioksido baterija. Netinkamai naudojant bateriją kyla gaisro ir nusideginimo rizika. Jei norite sumažinti susižeidimo riziką:

Nebandykite iš naujo įkrauti baterijos.

Nelaikykite aukštesnėje kaip 60 °C (140 °F) temperatūroje.

Neardykite, nespauskite, neperdurkite, netrumpinkite išorinių kontaktų bei saugokite nuo ugnies ir vandens.

Bateriją keiskite tik šiam produktui HP nurodyta atsargine baterija.

**SVARBU:** Prieš keičiant bateriją svarbu išsaugoti kompiuterio CMOS nustatymų atsarginę kopiją. Išimant arba keičiant bateriją CMOS nustatymai bus panaikinti.

**PASTABA:** Ličio baterija gali tarnauti ilgiau kompiuterį prijungus prie kintamosios srovės lizdo. Ličio baterija naudojama tik tada, kai kompiuteris nėra prijungtas prie kintamosios srovės šaltinio.

HP rekomenduoja vartotojams perdirbti elektroninę aparatūrą, HP originalias spausdintuvų kasetes bei pakartotinai įkraunamas baterijas. Daugiau informacijos apie perdirbimo programas ieškokite adresu [http://www.hp.com/recycle.](http://www.hp.com/recycle)

Norėdami sužinoti, kur sistemos plokštėje yra ši baterija, žr. [Vidaus komponentų vieta](#page-31-0) 24 puslapyje.

**1.** Norėdami akumuliatorių atlaisvinti, atjunkite akumuliatoriaus kabelį (1) ir išimkite akumuliatorių iš kompiuterio (2).

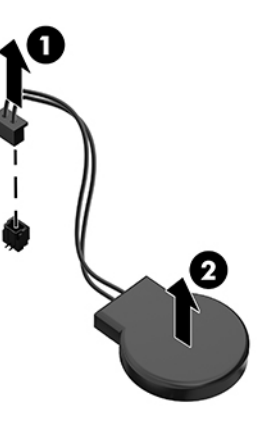

- **2.** Norėdami įdėti naują bateriją, prijunkite baterijos kabelį ir paskui įspauskite bateriją į kompiuterį.
- **3.** Įjunkite kompiuterį.
- **4.** Naudodamiesi programa Computer Setup (Kompiuterio sąranka) iš naujo nustatykite laiką ir datą, savo slaptažodžius ir kitus ypatingus sistemos nustatymus.

# <span id="page-35-0"></span>**Kaupiklių pakeitimas**

## **Standžiojo disko keitimas**

2,5 colio pagrindinis standusis diskas sumontuotas dešinėje kompiuterio pusėje. Norėdami sužinoti, kur sistemos plokštėje yra standusis diskas, žr. [Vidaus komponentų vieta](#page-31-0) 24 puslapyje.

### **Standžiojo disko išėmimas**

- **1.** Išsukite varžtą, kuriuo standusis diskas pritvirtintas prie kompiuterio.
- **2.** Standųjį diską pastumkite nuo kompiuterio krašto ir iškelkite standųjį diską iš kompiuterio.
- **3.** Nuo standžiojo disko atjunkite maitinimo ir duomenų perdavimo kabelius. Kabelius galite atjunkti patraukdami už ąselės.
- **4.** Iš 2,5 colio standžiojo disko kasetės (1) išsukite keturis tvirtinimo varžtus. Varžtus būtinai saugiai padėkite, kad vėliau galėtumėte juos panaudoti dėdami pakaitinį diskų įrenginį. Išimkite standųjį diską (2).

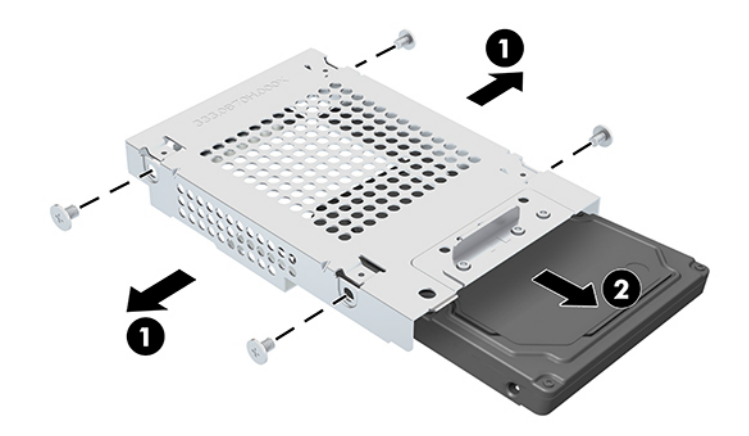

Nurodymus, kaip įdėti standųjį diską, žr. [2,5 colio standžiojo disko įdėjimas](#page-36-0) 29 puslapyje.

### <span id="page-36-0"></span>**2,5 colio standžiojo disko įdėjimas**

**1.** Įdėkite standųjį diską į disko kasetę (1) ir įsukite keturis tvirtinimo varžtus į naują 2,5 colio standųjį diską (2).

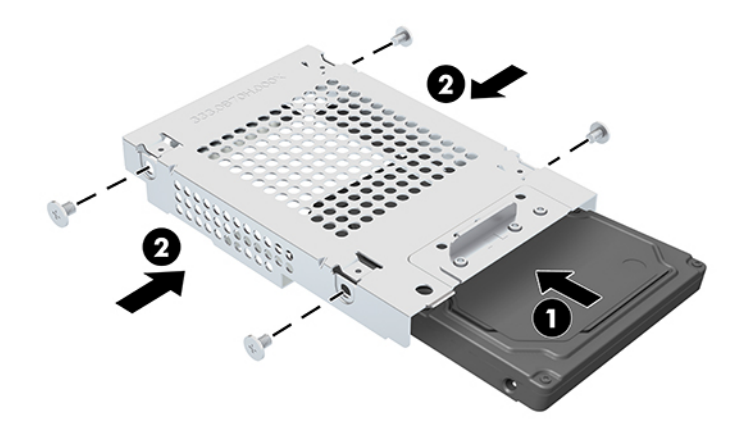

- **2.** Standųjį diską laikykite virš disko kasetės taip, kad jungtys būtų atsuktos į maitinimo ir duomenų perdavimo laidus.
- **3.** Prie standžiojo disko prijunkite maitinimo ir duomenų perdavimo kabelius.
- **4.** Sulygiuokite standųjį diską ir pastumkite jį link kompiuterio krašto (1), kol standusis diskas užsifiksuos reikiamoje vietoje, ir paskui pritvirtinkite jį varžtu (2).

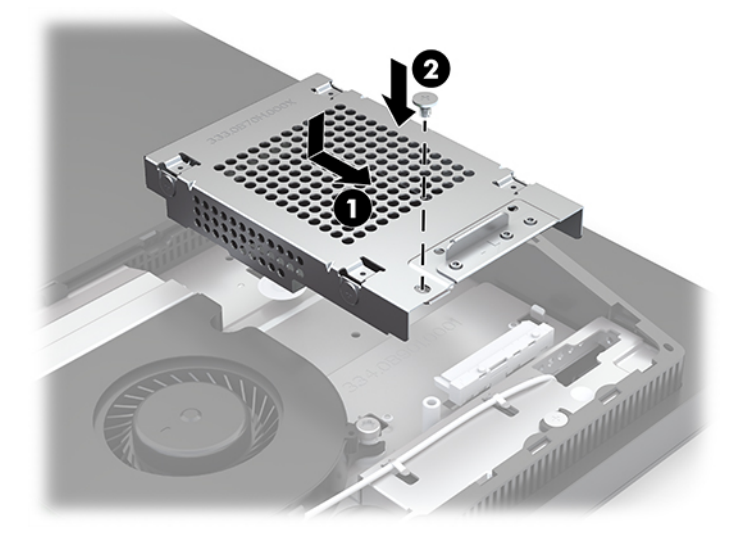

# <span id="page-37-0"></span>**Optinio diskų įrenginio įdėjimas**

Optinis diskų įrenginys yra virš sistemos komponentų. Norėdami sužinoti, kur sistemos plokštėje yra optinis diskų įrenginys, žr. [Vidaus komponentų vieta](#page-31-0) 24 puslapyje.

- **▲** Nuimkite optinio disko įrenginio jungtį dengiantį dangtelį (1) ir įstumkite optinio diskų įrenginio korpusą į vietą (2). Papildomai galite pritvirtinti įsukdami varžtus (3).
- **PASTABA:** Optinį diskų įrenginį galima įstatyt tik vienu būdu.

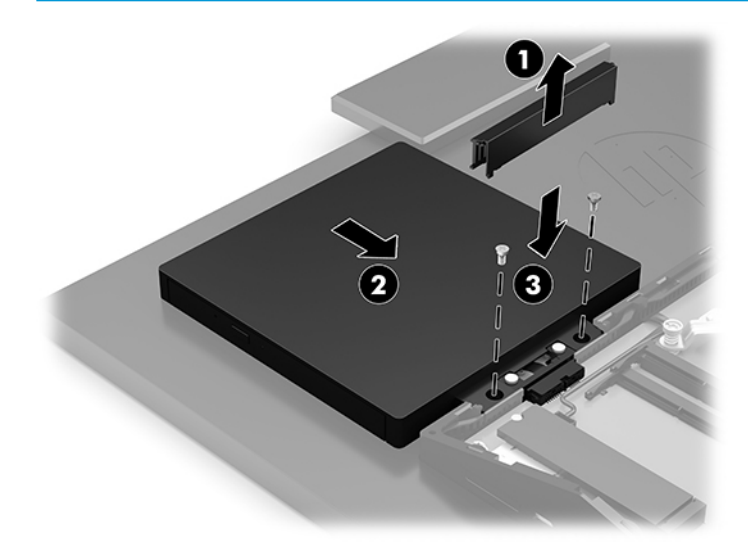

# <span id="page-38-0"></span>**A Elektrostatinė iškrova**

Statinio elektros krūvio iškrova iš piršto ar kito laidininko gali pažeisti sistemines plokštes ir kitus statiniam krūviui jautrius įrenginius. Šio tipo pažeidimai gali sumažinti įrenginio eksploatavimo laikotarpį.

# **Apsauga nuo elektrostatinio krūvio pažeidimų**

Kad apsisaugotumėte nuo elektrostatinio krūvio pažeidimų, imkitės aptariamų atsargumo priemonių.

- Nelieskite produktų rankomis ir gabenkite bei laikykite juos nuo statinio krūvio apsaugotoje pakuotėje.
- Laikykite elektrostatinei iškrovai jautrias dalis savo pakuotėse, kol jos bus atvežtos į nuo statinio krūvio apsaugotas darbo vietas.
- Padėkite dalis ant įžeminto paviršiaus prieš išimdami jas iš pakuočių.
- Stenkitės neliesti kontaktų, laidų ar grandynų.
- Visada būkite tinkamai apsisaugoję nuo elektrostatinės iškrovos, kai liečiate statiniam krūviui jautrų komponentą ar įrenginį.

# **Įžeminimo būdai**

Taikykite vieną ar kelis iš nurodytų būdų, kai dirbate su elektrostatinei iškrovai jautriomis dalimis arba jas montuojate.

- Naudokite riešo dirželį, įžeminimo laidu prijungtą prie įžemintos darbo vietos arba kompiuterio korpuso. Riešo dirželiai – tai lankstūs dirželiai, kurių įžeminimo laido varža yra ne mažesnė nei 1 megaomas +/- 10 procentų. Kad užtikrintumėte tinkamą įžeminimą, dirželį užsidėkite ant odos.
- Stovimose darbo vietose naudokite kulno, kojos pirštų ar batų dirželius. Jei stovite ant laidžių grindų ar krūvį išsklaidančių grindų kilimėlių, užsidėkite dirželius ant abiejų kojų.
- Naudokite laidžius įrankius, skirtus techniniam aptarnavimui eksploatavimo vietoje.
- Naudokite nešiojamą techninio aptarnavimo eksploatavimo vietoje rinkinį su sulankstomu statinį krūvį išsklaidančiu kilimėliu.

Jei neturite jokių rekomenduojamų priemonių tinkamam įžeminimui užtikrinti, kreipkitės į HP įgaliotąjį platintoją, perpardavėją ar paslaugų teikėją.

**PASTABA:** Dėl išsamesnės informacijos apie statinį elektros krūvį kreipkitės į HP įgaliotąjį platintoją, perpardavėją ar paslaugų teikėją.

# <span id="page-39-0"></span>**B Kompiuterio eksploatavimo rekomendacijos, reguliari priežiūra ir paruošimas gabenti**

# **Kompiuterio eksploatavimo rekomendacijos ir reguliari priežiūra**

Laikykitės pateikiamų rekomendacijų, kad užtikrintumėte tinkamą kompiuterio bei monitoriaus parengimą ir priežiūrą.

- Saugokite kompiuterį nuo didelės drėgmės, tiesioginių saulės spindulių ir itin aukštos ar žemos temperatūros.
- Kompiuterį naudokite ant tvirto lygaus paviršiaus. Už visų ventiliuojamų kompiuterio pusių ir virš monitoriaus viršaus alikite 10,2 cm (4 col.) tarpą orui cirkuliuoti.
- Niekada neapribokite į kompiuterį patenkančio oro srauto, uždengdami kurias nors ventiliavimo ar oro įsiurbimo angas. Nepadėkite klaviatūros su nuleistomis kojelėmis tiesiai prieš kompiuterio dėžę, nes ji irgi riboja oro srautą.
- Niekada nenaudokite kompiuterio, jei nuimtas kuris nors prieigos skydelis arba plėtimo kortelių lizdų dangtelis.
- Nedėkite kompiuterių vieno ant kito arba taip arti vienas kito, kad juos šildytų jų pačių cirkuliuojamas ar įkaitintas oras.
- Jei kompiuteris dirbs atskiroje erdvėje, joje turi būti numatyta įsiurbiamo ir išpučiamo oro ventiliacija bei vis tiek turi būti laikomasi pirmiau minėtų eksploatavimo rekomendacijų.
- Laikykite skysčius atokiau nuo kompiuterio ir klaviatūros.
- Niekada jokia medžiaga neuždenkite ventiliavimo angų.
- Įdiekite ar įjunkite operacinės sistemos ar kitos programinės įrangos energijos valdymo priemonių funkcijas, įskaitant užmigdymo būseną.
- Kompiuterį išjunkite prieš atlikdami toliau nurodytus darbus.
	- Jei reikia, nušluostykite kompiuterio išorę švelniu drėgnu skudurėliu. Naudojant valymo priemones gali pasikeisti apdailos spalva arba ją galima sugadinti.
	- Ekraną valykite su minkštu, švariu, antistatiniu audeklu. Jei nešvarumai sunkiai valosi, naudokite 50/50 vandens ir izopropilo alkoholio mišinį. Užpurškite valiklio ant skudurėlio ir su šiuo drėgnu skudurėliu švelniai nuvalykite ekrano paviršių. Niekada nepurškite valiklio tiesiogiai ant ekrano paviršiaus. Skystis gali nutekėti po grioveliu ir pakenkti elektronikai.
	- Retkarčiais išvalykite visas ventiliavimo angas visose ventiliuojamose kompiuterio pusėse. Pūkai, dulkės ir kiti nešvarumai gali uždengti ventiliavimo angas ir riboti oro srautą.
- Nenaudokite tokių valiklių, kuriuose yra naftos produktų turinčių komponentų, kaip benzolas, skiediklis ar bet kokių kitų lakių medžiagų, kai valysite ekraną arba korpusą. Šie chemikalai gali kompiuteriui pakenkti.

# <span id="page-40-0"></span>**Optinio diskų įrenginio atsargumo priemonės**

Laikykitės šių rekomendacijų, kai naudojate ar valote optinį diskų įrenginį.

- Nejudinkite diskų įrenginio, kai jis dirba. Pajudinus nuskaitymo metu gali sutrikti įrenginio veikimas.
- Stenkitės apsaugoti diskų įrenginį nuo staigių temperatūros pokyčių, nes jo viduje gali atsirasti drėgmė. Jei temperatūra staigiai pakinta, kai diskų įrenginys yra įjungtas, palaukite bent vieną valandą prieš išjungdami maitinimą. Jei iš karto naudosite įrenginį, nuskaitymo metu gali sutrikti įrenginio veikimas.
- Nedėkite diskų įrenginio vietoje, kurioje yra aukštas drėgnis, aukšta / žema temperatūra, mechaninės vibracijos ar tiesioginiai saulės spinduliai.

**SVARBU:** Jei bet koks daiktas ar skystis pateks į diskų įrenginį, nedelsdami išjunkite kompiuterį ir pasirūpinkite, kad jį patikrintų HP įgaliotasis paslaugų teikėjas.

# **Paruošimas gabenti**

Vadovaukitės pateikiamais pasiūlymais, kai ruošiatės gabenti kompiuterį

- **1.** Sukurkite standžiajame diske esančių failų atsarginę kopiją: nukopijuokite juos į išorinį saugojimo įrenginį. Saugokite, kad laikomų ar vežamų atsarginių kopijų laikmenų nepažeistų elektriniai ar magnetiniai impulsai.
- **PASTABA:** standusis diskas automatiškai užsirakina, kai išjungiamas sistemos maitinimas.
- **2.** Išimkite ir pasidėkite visas keičiamąsias laikmenas.
- **3.** Išjunkite kompiuterį ir išorinius įrenginius.
- **4.** Ištraukite maitinimo laido kištuką iš kintamosios srovės lizdo ir po to iš kompiuterio.
- **5.** Atjunkite sistemos komponentus ir išorinius įrenginius nuo jų maitinimo šaltinių ir po to atjunkite nuo kompiuterio.
- **PASTABA:** įsitikinkite, jog visos plokštės yra tinkamai įstatytos ir įtvirtintos sisteminės plokštės lizduose prieš gabendami kompiuterį.
- **6.** Supakuokite sistemos komponentus ir išorinius įrenginius į jų originalias dėžutes ar panašias pakuotes, kur būtų pakankamai pakavimo medžiagos įrenginiams apsaugoti.

# <span id="page-41-0"></span>**C Pritaikymas neįgaliesiems**

# **Pritaikymas neįgaliesiems**

HP stengiasi, kad mūsų bendrovės dalimi taptų įvairovė, įtrauktis ir darbas / gyvenimas, o tai atsispindėtų visoje mūsų veikloje. Čia pateikiami keli pavyzdžiai, kaip skirtumus panaudojame kurdami įtraukią aplinką, padedančią viso pasaulio žmonėms palaikyti ryšį pasitelkiant technologijų galimybes.

### **Reikiamų technologinių įrankių paieška**

Technologijos gali atskleisti žmogiškąjį potencialą. Pagalbinės technologijos pašalina barjerus ir padeda užtikrinti nepriklausomumą namuose, darbe ir bendruomenėje. Pagalbinės technologijos padeda padidinti, prižiūrėti ir pagerinti elektroninės ir informacijos technologijos veikimo galimybes. Daugiau informacijos žr. [Geriausių pagalbinių technologijų paieška](#page-42-0) 35 puslapyje.

### **Mūsų įsipareigojimas**

HP įsipareigojusi teikti produktus ir paslaugas, prieinamas žmonėms su negalia. Šis įsipareigojimas padeda įgyvendinti mūsų bendrovės uždavinius ir užtikrinti, kad visiems būtų prieinami technologijų teikiami privalumai.

Mūsų pritaikymo neįgaliesiems tikslas – kurti, gaminti ir platinti produktus bei siūlyti paslaugas, puikiai tinkančias visiems, įskaitant ir žmones su negalia, kuriems siūlomi atskiri įrenginiai arba įrenginiai su atitinkamais pagalbiniais priedais.

Norint pasiekti mūsų tikslą, ši Pritaikymo neįgaliesiems strategija įtvirtina septynis pagrindinius uždavinius, kurių vykdydama veiklą turi laikytis bendrovė. Tikimasi, kad visi HP vadovai ir darbuotojai palaikys šiuos uždavinius ir jų įgyvendinimą, priklausomai nuo jų vaidmenų ir atsakomybės:

- gerinti informuotumo apie pritaikymo neįgaliesiems problemas mūsų bendrovėje lygį ir suteikti darbuotojams mokymus, kurių reikia kuriant, gaminant, pardavinėjant ir pristatant neįgaliesiems prieinamus produktus ir paslaugas;
- kurti produktų ir paslaugų pritaikymo neįgaliesiems rekomendacijas ir laikyti produktų įgyvendinimo grupes atskaitingomis už šių rekomendacijų įgyvendinimą, kai tai įvykdoma išlaikant konkurencingumą, techniškai ir ekonomiškai;
- įtraukti žmones su negalia kuriant pritaikymo neįgaliesiems rekomendacijas, taip pat kuriant ir bandant produktus ir paslaugas;
- dokumentuoti pritaikymo neįgaliesiems funkcijas ir pasirūpinti, kad informacija apie mūsų produktus ir paslaugas būtų pateikiama viešai prieinama forma;
- užmegzti tarpusavio ryšius su pirmaujančiais pagalbinių technologijų ir sprendimų teikėjais;
- palaikyti išorinius ir vidinius mokslinių tyrimų ir eksperimentinės plėtros veiksmus, kuriais bus pagerintos mūsų produktams ir paslaugoms aktualios pagalbinės technologijos;
- palaikyti ir prisidėti prie pramonės standartų ir rekomendacijų dėl pritaikymo neįgaliesiems galimybių.

## **Pritaikymo neįgaliesiems specialistų tarptautinė asociacija (IAAP)**

IAAP yra nepelno siekianti asociacija, kurios tikslas skatinti pritaikymo neįgaliesiems profesiją per darbą tinkle, švietimą ir sertifikavimą. Uždavinys – padėti pritaikymo neįgaliesiems specialistams tobulėti ir siekti <span id="page-42-0"></span>karjeros, taip pat padėti organizacijoms lengviau integruoti pritaikymo neįgaliesiems galimybes į jų produktus ir infrastruktūrą.

HP yra narė steigėja, o mes prisijungėme norėdami drauge su kitomis organizacijomis plėtoti pritaikymo neįgaliesiems sritį. Šis įsipareigojimas palaiko mūsų bendrovės tikslą dėl pritaikymo neįgaliesiems kurti, gaminti ir pardavinėti produktus ir paslaugas, kuriuos puikiai gali naudoti žmonės su negalia.

IAAP įtvirtins mūsų profesiją, visame pasaulyje suvienydama asmenis, studentus ir organizacijas, kad vieni iš kitų galėtų pasimokyti. Jei norite sužinoti daugiau, apsilankykite<http://www.accessibilityassociation.org>ir prisijunkite prie interneto bendruomenės, užsiregistruokite naujienlaiškiams ir sužinokite apie narystės galimybes.

### **Geriausių pagalbinių technologijų paieška**

Visi, įskaitant žmones su negalia arba dėl amžiaus apribojimų patiriančius asmenis, turėtų turėti galimybę bendrauti, išreikšti save ir palaikyti ryšį su pasauliu, naudodami technologijas. HP įsipareigojusi didinti informuotumą apie pritaikymo neįgaliesiems galimybes bendrovėje, taip pat tarp mūsų klientų ir partnerių. Ar tai būtų didelio dydžio šriftai, kuriuos lengva perskaityti, balso atpažinimas, leidžiantis nenaudoti rankų, ar bet kuri kita pagalbinė technologija, gelbstinti konkrečiu atveju, – HP produktų naudojimą palengvina daugybė įvairių pagalbinių technologijų. Kaip galite pasirinkti?

#### **Savo poreikių vertinimas**

Technologijos gali atskleisti jūsų potencialą. Pagalbinės technologijos pašalina barjerus ir padeda užtikrinti nepriklausomumą namuose, darbe ir bendruomenėje. Pagalbinės technologijos (AT) padeda padidinti, prižiūrėti ir pagerinti elektroninės ir informacijos technologijos veikimo galimybes.

Galite rinktis iš daugybės AT produktų. Jūsų AT vertinimas turėtų suteikti galimybę įvertinti kelis produktus, atsakyti į klausimus ir padėti lengviau pasirinkti geriausią sprendimą jūsų atveju. Pastebėsite, kad AT vertinimus atliekantys kvalifikuoti specialistai dirba įvairiose srityse, tame tarpe licencijuoti ar sertifikuoti fizinės terapijos, profesinės terapijos, šnekos / kalbos patologijų ir kitose kompetencijos srityse. Be to, vertinimui naudingos informacijos gali suteikti ir kiti asmenys, nors nėra sertifikuoti ar licencijuoti. Turėtumėte sužinoti apie asmens patirtį, kompetenciją ir mokesčius, kad nustatytumėte, ar jie atitinka jūsų poreikius.

### **Pritaikymo neįgaliesiems funkcijos HP gaminiuose**

Toliau pateiktos nuorodos suteikia informacijos apie neįgaliesiems pritaikytas funkcijas ir pagalbines technologijas (jei taikytina), pritaikytas įvairiuose HP produktuose. Tie ištekliai padės pasirinkti konkrečias pagalbinių technologijų funkcijas ir produktą (-us), labiausiai tinkantį (-ius) jūsų atveju.

- "HP Elite x3" pritaikymo neigaliesiems galimybės ("Windows 10 Mobile")
- [HP asmeniniai kompiuteriai "Windows 7" pritaikymo neįgaliesiems galimybės](http://support.hp.com/us-en/document/c03543992)
- [HP asmeniniai kompiuteriai "Windows 8" pritaikymo neįgaliesiems galimybės](http://support.hp.com/us-en/document/c03672465)
- [HP asmeniniai kompiuteriai "Windows 10" pritaikymo neįgaliesiems galimybės](http://support.hp.com/us-en/document/c04763942)
- "HP Slate 7" planšetiniai kompiuteriai pritaikymo neįgaliesiems funkcijų jiungimas HP planšetiniame [kompiuteryje \("Android 4.1" / "Jelly Bean"\)](http://support.hp.com/us-en/document/c03678316)
- "HP SlateBook" kompiuteriai pritaikymo neįgaliesiems funkcijų jįungimas ("Android" 4.3, 4.2 / "Jelly [Bean"\)](http://support.hp.com/us-en/document/c03790408)
- "HP Chromebook" kompiuteriai pritaikymo neįgaliesiems funkcijų jjungimas "HP Chromebook" arba ["Chromebox" \("Chrome" OS\)](http://support.hp.com/us-en/document/c03664517)
- ["HP Shopping" išoriniai įrenginiai HP produktams](http://store.hp.com/us/en/ContentView?eSpotName=Accessories&storeId=10151&langId=-1&catalogId=10051)

<span id="page-43-0"></span>Jei reikia papildomos pagalbos dėl pritaikymo neįgaliesiems funkcijų jūsų HP produkte, žr. [Kreipimasis į](#page-46-0)  [palaikymo tarnybą](#page-46-0) 39 puslapyje.

Papildomos nuorodos į išorinius partnerius ir tiekėjus, galinčios suteikti papildomos pagalbos:

- ["Microsoft" pritaikymo neįgaliesiems informacija \("Windows 7", "Windows 8", "Windows 10", "Microsoft](http://www.microsoft.com/enable) [Office"\)](http://www.microsoft.com/enable)
- ["Google" produktų pritaikymo neįgaliesiems informacija \("Android", "Chrome", "Google Apps"\)](http://www.google.com/accessibility/products)
- [Pagal negalios tipą surūšiuotos pagalbinės technologijos](http://www8.hp.com/us/en/hp-information/accessibility-aging/at-product-impairment.html)
- [Pagal produkto tipą surūšiuotos pagalbinės technologijos](http://www8.hp.com/us/en/hp-information/accessibility-aging/at-product-type.html)
- [Pagalbinių technologijų pardavėjai su produktų aprašymais](http://www8.hp.com/us/en/hp-information/accessibility-aging/at-product-descriptions.html)
- [Pagalbinių technologijų pramonės asociacija \(ATIA\)](http://www.atia.org/)

# **Standartai ir teisės aktai**

### **Standartai**

Federalinio pirkimo reglamento (FAR) standartų 508 skyrių parengė JAV prieinamumo taryba, siekdama spręsti problemą dėl prieigos prie informacijos ir ryšio technologijų (ICT) žmonėms su fizine, sensorine ar kognityvine negalia. Standartai apima įvairių tipų technologijoms būdingus techninius kriterijus, taip pat efektyvumo reikalavimus, kuriais dėmesys skiriamas konkrečių produktų funkcinėms galimybėms. Konkretūs kriterijai apima programinės įrangos programas ir operacines sistemas, žiniatinklyje pateiktą informaciją ir programas, kompiuterius, telekomunikacijų produktus, vaizdo įrašus ir multimediją, taip pat autonomiškus uždarus produktus.

#### **Įgaliojimas 376 – EN 301 549**

Kaip internetinio įrankių komplekto viešiesiems ICT produktų pirkimams pagrindą, EN 301 549 standartą sukūrė Europos Sąjunga pagal Įgaliojimą 376. Standarte apibrėžiami ICT produktams ir paslaugoms taikomi funkcinio pritaikymo neįgaliesiems reikalavimai, taip pat kiekvieno pritaikymo neįgaliesiems reikalavimo tikrinimo procedūrų ir vertinimo metodologijos aprašymas.

#### **Žiniatinklio turinio pritaikymo neįgaliesiems rekomendacijos (WCAG)**

Žiniatinklio turinio pritaikymo neįgaliesiems rekomendacijos (WCAG) iš W3C žiniatinklio pritaikymo neįgaliesiems iniciatyvos (WAI) padeda žiniatinklio dizaineriams ir kūrėjams kurti svetaines, geriau atitinkančias žmonių su negalia ar asmenų, patiriančių apribojimų dėl amžiaus, poreikius. WCAG gerina visapusišką žiniatinklio turinio (teksto, vaizdų, garso ir vaizdo įrašų) ir žiniatinklio programų pritaikymą neįgaliesiems. WCAG galima tiksliai patikrinti, jas lengva suprasti ir naudoti, be to, tai suteikia galimybę žiniatinklio kūrėjams lanksčiai diegti naujoves. WCAG 2.0 patvirtinta ir pagal [ISO/IEC 40500:2012.](http://www.iso.org/iso/iso_catalogue/catalogue_tc/catalogue_detail.htm?csnumber=58625/)

WCAG konkrečiai sprendžia problemas dėl barjerų, trukdančių mėgautis žiniatinklio patirtimi asmenims su regėjimo, klausos, fizine, kognityvine ir neurologine negalia, taip pat vyresniems žiniatinklio naudotojams su pritaikymo neįgaliesiems poreikiais. WCAG 2.0 pateikiamos pritaikymo neįgaliesiems turinio charakteristikos.

- **Suvokiamas** (pavyzdžiui, pateikiant teksto alternatyvas vaizdams, garso titrus, pritaikant pristatymą ir spalvų kontrastą)
- **Lengvai naudojamas** (užtikrinant geresnę klaviatūros prieigą, spalvų kontrastą, įvesties laiką, užsikirtimo išvengimą ir lengvą naršymą)
- **Suprantamas** (užtikrinant įskaitomumą, nuspėjamumą ir pagalbą dėl įvesties)
- **Patikimas** (pavyzdžiui, užtikrinant suderinamumą su pagalbinėmis technologijomis)

### <span id="page-44-0"></span>**Teisės aktai ir reglamentai**

IT ir informacijos pritaikymas neįgaliesiems tapo vis didesnės svarbos sritimi rengiant teisės aktus. Šiame skyriuje pateikiamos nuorodos į informaciją apie pagrindinius teisės aktus, reglamentus ir standartus.

- [Jungtinės Valstijos](http://www8.hp.com/us/en/hp-information/accessibility-aging/legislation-regulation.html#united-states)
- **[Kanada](http://www8.hp.com/us/en/hp-information/accessibility-aging/legislation-regulation.html#canada)**
- **[Europa](http://www8.hp.com/us/en/hp-information/accessibility-aging/legislation-regulation.html#europe)**
- [Jungtinė Karalystė](http://www8.hp.com/us/en/hp-information/accessibility-aging/legislation-regulation.html#united-kingdom)
- **[Australija](http://www8.hp.com/us/en/hp-information/accessibility-aging/legislation-regulation.html#australia)**
- [Visas pasaulis](http://www8.hp.com/us/en/hp-information/accessibility-aging/legislation-regulation.html#worldwide)

#### **Jungtinės Valstijos**

Reabilitacijos akto 508 skyriuje nurodoma, kad agentūros turi nustatyti, kurie standartai taikomi ICT pirkimams, atlikti rinkos tyrimą ir nustatyti neįgaliesiems pritaikytų produktų ir paslaugų prieinamumą bei dokumentuose įrašyti jų rinkos tyrimų rezultatus. Toliau nurodytuose šaltiniuose pateikiama pagalbos dėl 508 skyriaus reikalavimų laikymosi.

- [www.section508.gov](https://www.section508.gov/)
- ["Buy Accessible"](https://buyaccessible.gov)

JAV prieigos taryba šiuo metu atnaujina 508 skyriaus standartus. Šiomis pastangomis siekiama įtraukti naujas technologijas ir kitas sritis, kuriose reikia pakeisti standartus. Daugiau informacijos rasite [508 skyriuje](http://www.access-board.gov/guidelines-and-standards/communications-and-it/about-the-ict-refresh)  ["Atnaujinimas".](http://www.access-board.gov/guidelines-and-standards/communications-and-it/about-the-ict-refresh)

Telekomunikacijų akto 255 skyriuje reikalaujama, kad telekomunikacijų produktai ir paslaugos būtų prieinami žmonėms su negalia. FCC taisyklės apima visą aparatūrą ir programinės įrangos telefonų tinklo įrangą bei telekomunikacijų įrangą, naudojamą namuose arba biure. Prie tokios įrangos priskiriami telefonai, belaidžiai telefonai, fakso įrenginiai, autoatsakikliai ir pranešimų gavikliai. Be to, FCC taisyklės apima pagrindines ir specialiąsias telekomunikacijų paslaugas, įskaitant įprastinius telefoninius skambučius, skambučių laukimą, greitąjį rinkimą, skambučio nukreipimą, kompiuterinę katalogų pagalbą, skambučių stebėjimą, skambinančiojo identifikavimą, skambučio sekimą ir pakartotinį rinkimą, taip pat balso paštą ir interaktyvias balso atsako sistemas, kurios skambinančiam pateikia pasirinkimų meniu. Norėdami gauti daugiau informacijos, eikite į [Federalinės ryšių komisijos 255 skyriaus informaciją](http://www.fcc.gov/guides/telecommunications-access-people-disabilities).

#### **21-ojo amžiaus ryšių ir vaizdo pritaikymo neįgaliesiems aktas (CVAA)**

CVAA atnaujina federalinį ryšių įstatymą, kad pagerintų prieigą asmenims su negalia prie šiuolaikinių ryšio sistemų, atnaujindama 9-ajame ir 10-ajame dešimtmečiuose priimtus pritaikymo neįgaliesiems įstatymus, kad būtų įtrauktos naujos skaitmeninės, plačiajuostės ir mobiliojo ryšio inovacijos. Reglamentus įgyvendina FCC, jos įrašytos 47 CFR 14 ir 79 dalyse.

[FCC vadovas dėl CVAA](https://www.fcc.gov/consumers/guides/21st-century-communications-and-video-accessibility-act-cvaa)

Kiti JAV teisės aktai ir iniciatyvos

[Amerikiečių su negalia aktas \(ADA\), Telekomunikacijų aktas, Reabilitacijos aktas ir kt.](http://www.ada.gov/cguide.htm)

#### **Kanada**

Pritaikymo Ontarijo gyventojams su negalia aktas buvo parengtas norint plėtoti ir įgyvendinti pritaikymo neįgaliesiems standartus, kad prekės, paslaugos ir infrastruktūra būtų prieinama Ontarijo gyventojams su negalia, taip pat norint įtraukti žmones su negalia į pritaikymo neįgaliesiems standartų kūrimo procesą. Pirmasis AODA standartas yra klientų aptarnavimo standartas; tačiau taip pat kuriami ir transporto,

<span id="page-45-0"></span>užimtumo, informacijos ir ryšio standartai. AODA taikomas Ontarijo vyriausybei, Teisėkūros asamblėjai, kiekvienai paskirtai viešojo sektoriaus organizacijai ir kiekvienam asmeniui ar organizacijai, kuri teikia prekes, paslaugas arba infrastruktūrą visuomenei arba kitoms trečiosioms šalims, bei kuri turi bent vieną darbuotoją Ontarijuje; pritaikymo neįgaliesiems priemonės turi būti įgyvendintos 2025 m. sausio 1 d. arba anksčiau. Jei reikia daugiau informacijos, eikite į [Pritaikymo Ontarijo gyventojams su negalia aktą \(AODA\).](http://www8.hp.com/ca/en/hp-information/accessibility-aging/canadaaoda.html)

#### **Europa**

ES 376 įgaliojimo ETSI techninė ataskaita ETSI DTR 102 612: "Žmogiškieji veiksniai (HF)" išleisti Europos pritaikymo neįgaliesiems reikalavimai dėl produktų ir paslaugų viešųjų pirkimų ICT srityje (Europos Komisijos įgaliojimas M 376, 1 etapas).

Trys Europos standartizavimo organizacijos sudarė dvi lygiagrečiai dirbančias projekto komandas, kad atliktų darbą, apibrėžtą Europos Komisijos "Jgaliojime 376 dėl CEN, CENELEC ir ETSI, padedant jgyvendinti pritaikymo neįgaliesiems reikalavimus dėl produktų ir paslaugų viešųjų pirkimų ICT srityje".

ETSI TC žmogiškųjų veiksnių specialistų darbo grupė 333 sukūrė ETSI DTR 102 612. Daugiau informacijos apie STF333 atliekamą darbą (pvz., įgaliojimus, išsamių darbo užduočių specifikaciją, darbo laiko planą, ankstesnius projektus, gautų pastabų sąrašus ir susisiekimo su darbo grupe priemones) galite rasti [Specialioji](https://portal.etsi.org/home.aspx)  [darbo grupė 333](https://portal.etsi.org/home.aspx).

Su tinkamu tikrinimu ir atitikties schemomis susijusios dalys buvo atliktos vykdant lygiagretų projektą, kuris išsamiai aprašomas CEN BT/WG185/PT. Daugiau informacijos rasite CEN projekto komandos žiniatinklio svetainėje. Du projektai yra atidžiai koordinuojami.

- [CEN projekto komanda](http://www.econformance.eu)
- [Europos Komisijos įgaliojimas dėl el. pritaikymo neįgaliesiems \(PDF 46 KB\)](http://www8.hp.com/us/en/pdf/legislation_eu_mandate_tcm_245_1213903.pdf)

#### **Jungtinė Karalystė**

1995 m. Neįgaliųjų diskriminacijos aktas (DDA) buvo priimtas norint užtikrinti, kad žiniatinklio svetainės taptų prieinamos akliesiems ir negalią turintiems naudotojams Jungtinėje Karalystėje.

[W3C JK politika](http://www.w3.org/WAI/Policy/#UK/)

#### **Australija**

Australijos vyriausybė paskelbė apie savo planą įgyvendinti [Žiniatinklio turinio pritaikymo neįgaliesiems](http://www.w3.org/TR/WCAG20/)  [rekomendacijas 2.0.](http://www.w3.org/TR/WCAG20/)

Iki 2012 m. visose Australijos vyriausybės žiniatinklio svetainėse bus reikalaujama A lygio atitikties ir dvigubo A atitikties iki 2015 m. Naujas standartas pakeičia WCAG 1.0, kuris 2000 m. buvo įvestas kaip įgaliojantis reikalavimas agentūroms.

#### **Visas pasaulis**

- [JTC1 speciali darbo dėl pritaikymo neįgaliesiems grupė \(SWG-A\)](http://www.jtc1access.org/)
- ["G3ict": Visuotinė iniciatyva dėl įtraukių ICT](http://g3ict.com/)
- [Italijos pritaikymo neįgaliesiems teisės aktas](http://www.pubbliaccesso.gov.it/english/index.htm)
- [W3C žiniatinklio pritaikymo neįgaliesiems iniciatyva \(WAI\)](http://www.w3.org/WAI/Policy/)

# **Naudingi pritaikymo neįgaliesiems šaltiniai ir nuorodos**

Šios organizacijos gali būti geri informacijos apie negalią ir apribojimus dėl amžiaus šaltiniai.

<span id="page-46-0"></span>**<sup>2</sup> PASTABA:** Tai nėra išsamus sąrašas. Šios organizacijos pateikiamos tik informaciniais tikslais. HP neprisiima jokios atsakomybės už informaciją arba kontaktus, kuriuos galite rasti internete. Šiame puslapyje pateiktas sąrašas nesuteikia teisės daryti prielaidą, kad jį patvirtino HP.

### **Organizacijos**

- Amerikos žmonių su negalia asociacija (AAPD)
- Pagalbinių technologijų akto programų asociacija (ATAP)
- Amerikos klausos praradimo asociacija (HLAA)
- Informacinių technologijų techninės pagalbos ir mokymo centras (ITTATC)
- "Lighthouse International"
- Nacionalinė kurčiųjų asociacija
- Nacionalinė aklųjų federacija
- Šiaurės Amerikos reabilitacinės inžinerijos ir pagalbinių technologijų bendruomenė (RESNA)
- "Telecommunications for the Deaf and Hard of Hearing, Inc." (TDI)
- W3C žiniatinklio pritaikymo neįgaliesiems iniciatyva (WAI)

## **Švietimo įstaigos**

- Kalifornijos valstijos universitetas, Nortridžas, Negalios centras (CSUN)
- Viskonsino universitetas Medisonas, Prekybos Centras
- Minesotos universiteto kompiuterių pritaikymo programa

### **Kiti šaltiniai negalios klausimais**

- ADA (Amerikiečių su negalia aktas) techninės pagalbos programa
- Verslo ir negalios tinklas
- ..EnableMart"
- **Europos negalios forumas**
- Darbo pagalbos tinklas
- "Microsoft Enable"
- JAV Teisingumo departamentas su neįgaliųjų teisėmis susijusių įstatymų vadovas

### **HP rekomenduojamos nuorodos**

[Mūsų kontaktinė žiniatinklio forma](https://h41268.www4.hp.com/live/index.aspx?qid=11387) 

[HP komforto ir saugos vadovas](http://www8.hp.com/us/en/hp-information/ergo/index.html) 

[HP pardavimas viešajame sektoriuje](https://government.hp.com/)

# **Kreipimasis į palaikymo tarnybą**

*PASTABA:* Palaikymo paslaugos teikiamos tik anglų kalba.

- Kurtumo negalią turintys ar prastai girdintys klientai, turintys klausimų dėl techninės pagalbos arba HP produktų pritaikymo neįgaliesiems galimybių,
	- gali naudoti TRS/VRS/WebCapTel ir paskambinti tel. (877) 656-7058 nuo pirmadienio iki penktadienio, 6:00–21:00 val. MST laiku.
- Kitą negalią ar apribojimų dėl amžiaus patiriantys klientai, turintys klausimų dėl techninės pagalbos arba HP produktų pritaikymo neįgaliesiems galimybių, gali rinktis vieną iš šių galimybių:
	- skambinti tel. (888) 259-5707 nuo pirmadienio iki penktadienio, 6:00–21:00 val. MST laiku;
	- užpildyti [kontaktinę formą, skirtą žmonėms su negalia ar asmenims, patiriantiems apribojimų dėl](https://h41268.www4.hp.com/live/index.aspx?qid=11387) [amžiaus.](https://h41268.www4.hp.com/live/index.aspx?qid=11387)

# <span id="page-48-0"></span>**Rodyklė**

#### **Simboliai/skaitmenys**

"DisplayPort" vaizdo adapteris, prijungimas [13](#page-20-0) "Windows Hello" [17](#page-24-0)

#### **A**

apatiniai komponentai HP ProOne 400 [7](#page-14-0) HP ProOne 600 [5](#page-12-0) apsauginis kabelis [16](#page-23-0) AT (pagalbinių technologijų) paieška [35](#page-42-0) paskirtis [34](#page-41-0) atjungimas kabeliai [14](#page-21-0) maitinimo laidas [14](#page-21-0) atmintis [24](#page-31-0) atjungimas [26](#page-33-0) idėjimas [26](#page-33-0) lizdai [24](#page-31-0) Modulių SODIMM specifikacijos [24](#page-31-0) specifikacijos [24](#page-31-0)

### **B**

baterijos išėmimas [27](#page-34-0) baterijos keitimas [27](#page-34-0)

#### **E**

elektrostatinė iškrova, apsauga nuo pažeidimų [31](#page-38-0)

#### **F**

funkcijos klaviatūra [8](#page-15-0)

### **G**

galinės dalies komponentai HP ProOne 400 [7](#page-14-0) HP ProOne 600 [4](#page-11-0) galinis dangtelis nuėmimas [22](#page-29-0) uždėjimas [23](#page-30-0)

#### **H**

HP pagalbinė strategija [34](#page-41-0) HP ProOne 400 komponentai [5](#page-12-0) HP ProOne 600 komponentai [2](#page-9-0)

### **I**

interneto kamera [17](#page-24-0) naudojimas [17](#page-24-0) "Windows Hello" [17](#page-24-0) išėmimas standusis diskas [28](#page-35-0) įdėjimas atmintis [26](#page-33-0) baterija [27](#page-34-0) optinių diskų įrenginys [30](#page-37-0) standusis diskas [29](#page-36-0) įspėjimai ir atsargumo priemonės [21](#page-28-0) įžeminimo būdai [31](#page-38-0) ypatybės apžvalga [1](#page-8-0)

### **K**

kabeliai atjungimas [14](#page-21-0) klaviatūra baterijų išėmimas [22](#page-29-0) funkcijos [8](#page-15-0) sinchronizuojama bevielė [18](#page-25-0) klientų pagalbos tarnyba, pritaikymas neįgaliesiems [39](#page-46-0) kompiuterio eksploatavimo rekomendacijos [32](#page-39-0) kompiuterio pritvirtinimas [12](#page-19-0) komponentai Apatinė "HP ProOne 400" dalis [7](#page-14-0) Apatinė "HP ProOne 600" dalis [5](#page-12-0) Galinė "HP ProOne 400" dalis [7](#page-14-0) Galinė "HP ProOne 600" dalis [4](#page-11-0) HP ProOne 400 [5](#page-12-0) HP ProOne 600 [2](#page-9-0) Šoninė "HP ProOne 400" pusė [6](#page-13-0) Šoninė "HP ProOne 600" pusė [3](#page-10-0)

vidinis [24](#page-31-0) "HP ProOne 400" priekis [5](#page-12-0) "HP ProOne 600" priekis [2](#page-9-0)

### **L**

laidai prijungimas [13](#page-20-0)

### **M**

maitinimas atiungimas [17](#page-24-0) prijungimas [16](#page-23-0) maitinimo laidas atiungimas [14](#page-21-0) prijungimas [13](#page-20-0) Modulis SODIMM identifikavimas [25](#page-32-0) specifikacijos [24](#page-31-0) vieta [25](#page-32-0) monitoriaus prijungimas [13](#page-20-0) montavimo rekomendacijos [21](#page-28-0)

### **O**

optinis diskų įrenginys atsargumo priemonės [33](#page-40-0) optinių diskų įrenginys įdėjimas [30](#page-37-0)

### **P**

pagalbinių technologijų (AT) paieška [35](#page-42-0) paskirtis [34](#page-41-0) papildoma informacija [21](#page-28-0) paruošimas gabenti [33](#page-40-0) pelė baterijų išėmimas [22](#page-29-0) sinchronizuojama bevielė [18](#page-25-0) priekiniai komponentai HP ProOne 400 [5](#page-12-0) HP ProOne 600 [2](#page-9-0) prijungimas laidai [13](#page-20-0) maitinimo laidas [13](#page-20-0) monitorius [13](#page-20-0) pritaikymas neįgaliesiems [34](#page-41-0)

Pritaikymo neįgaliesiems specialistų tarptautinė asociacija [34](#page-41-0) Pritaikymo neįgaliesiems standartų 508 skyrius [36](#page-43-0), [37](#page-44-0) pritaikymo neįgaliesiems vertinimas [35](#page-42-0)

#### **R**

reguliuojamo aukščio stovas [10](#page-17-0) nuėmimas [11](#page-18-0) reguliavimas [15](#page-22-0) uždėjimas [10](#page-17-0)

### **S**

sauga galinis dangtelis, nuėmimas [22](#page-29-0) galinis dangtelis, uždėjimas [23](#page-30-0) sąranka, tvarka [9](#page-16-0) serijos numeris vieta [8](#page-15-0) sinchronizuojama belaidė klaviatūra ir pelė [18](#page-25-0) specifikacijos, atmintis [24](#page-31-0) standartai ir teisės aktai, pritaikymas neįgaliesiems [36](#page-43-0) standusis diskas išėmimas [28](#page-35-0) įdėjimas [29](#page-36-0) keitimas [28](#page-35-0) stovai reguliavimas [14](#page-21-0) reguliuojamo aukščio, nuėmimas [11](#page-18-0) reguliuojamo aukščio, uždėjimas [10](#page-17-0) uždėjimas ir nuėmimas [9](#page-16-0) vieno aukščio, nuėmimas [10](#page-17-0) vieno aukščio, uždėjimas [9](#page-16-0)

#### **Š**

šaltiniai, pritaikymas neįgaliesiems [38](#page-45-0) šoniniai komponentai HP ProOne 400 [6](#page-13-0) HP ProOne 600 [3](#page-10-0)

#### **U**

užraktas apsauginis kabelis [16](#page-23-0)

#### **V**

ventiliacijos rekomendacijos [32](#page-39-0) VESA tvirtinimo angos [12](#page-19-0) vidaus komponentai [24](#page-31-0) vieno aukščio stovas [9](#page-16-0) išėmimas [10](#page-17-0) reguliavimas [14](#page-21-0) uždėjimas [9](#page-16-0)